### **Erabiltzailearen eskuliburua GT-S5550-aren SAMSUNG**

**Baliteke eskuliburu honen edukia zure telefonoarekin erabat bat ez etortzea, telefonoaren softwarearen edo zure zerbitzu-hornitzailearen arabera.**

#### **Adostasun-deklarazioaren laburpena**

2 4 mm 3300  $13:00$ 

GT-55550 **SADOR** 

**SAMSUNG** 

 $\mathbf{r}$ 

**SAMSUNG-ek adierazten du, bere ardurapean, tresna honek Europako Parlamentuaren eta Kontseiluaren 1999ko martxoaren 9ko 99/05/EE Direktiban finkatutakoa betetzen duela; Direktiba hori azaroaren 20ko 1890/2000 Errege Dekretuaren bidez egokitu zen espainiar estatuko legeriara.**

**World Wide Web http://www.samsungmobile.com**

#### **SAMSUNG ELECTRONICS**

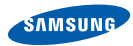

**Euskaltelek itzulitako eta ekoiztutako eskuliburua**

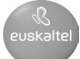

## eskuliburuaren erabilera

Zure telefonoaren funtzioak eta ezaugarriak azaltzeko bereziki diseinatua da erabiltzailearen eskuliburu hau. Azkar hasteko, ikus "Telefono mugikorraren sarrera" "Telefono mugikorra instalatzea eta prestatzea" eta "Funtzio nagusien erabilera".

#### **Jakinarazpenak egiteko ikonoak**

Hasi aurretik, eskuliburu honetan agertzen diren ikonoak ezagutzea komeni da:

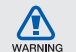

**Ohartarazpena:** zure telefonoa edo beste tresna batzuk kaltetu ditzaketen egoerak

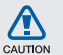

**Kontuz:** zure gailua edo beste tresna batzuk kaltetu ditzaketen egoerak

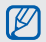

ь

**Oharra:** oharrak, erabilera-gomendioak eta informazio gehigarria

**Ikus:** lotutako informazioa duten orrialdeak. Adibidez: 12. or (esan nahi du 12. orria ikusi behar duzula)

 $\rightarrow$ **Ondoren:** pauso bat emateko hautatu behar dituzun aukeren edo menuen ordena. Adibidez: Menuen moduan, hautatu **> Mensajes > Crear mensaje** (hau esan nahi du: sakatu **Mensajes**, eta, ondoren, **Crear mensaje**)

- **Kortxeteak: telefonoko teklak. Adibidez:** ( $\rightarrow$ ) (pizteko eta menuetatik irteteko tekla)  $\lceil$  1
- **Parentesi angularrak:** pantaila bakoitzeko funtzioak kontrolatzen dituzten tekla programagarriak. Adibidez: **<Aceptar>** (**Aceptar** funtzio-tekla adierazten du)  $\langle$  >

#### **Copyright-aren informazioa**

Gailu honen teknologia eta produktu guztien eskubideak haien jabeenak dira.

- • Bluetooth SIg, Inc.-en marka komertzial erregistratua da Bluetooth®, mundu osoan. Bluetooth QD ID: B016006.
- • Java™ Sun Microsystems, Inc.-en marka komertziala da.
- Microsoft Corporation-en marka komertzial erregistratua da Windows®-en multimedia erreproduzitzailea.

## **CE0168**

## edukia

#### Erabilerari eta segurtasunari buruzko informazioa....... 1 Teklak 14 Telefono mugikorra instalatzea eta muntatzea.............. 18

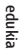

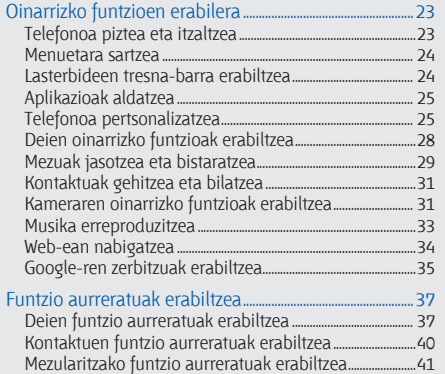

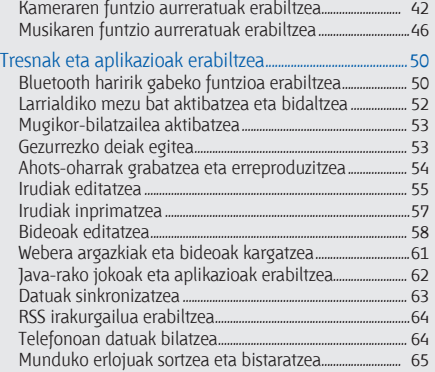

#### **V**

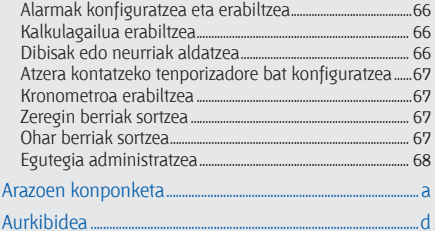

# erabilerari eta segurtasunari buruzko informazioa

Bete neurri hauek egoera arriskutsuak edo ilegalak saihesteko eta telefono mugikorraren errendimendua ahalik eta handiena izatea bermatzeko.

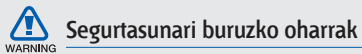

#### Ez utzi telefonoa haurren eta etxeko animalien eskueran.

Ez utzi telefonoa eta haren osagarriak haurren eta animalien eskueran. Pieza txikiek asfixia edo zauri larriak eragin ditzakete, irentsiz gero.

#### Babestu entzumena

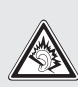

Soinuen gehiegizko bolumen-mailak entzumenari kalte egin diezaioke. Jaitsi bolumena entzungailuak audio-iturri batera konektatu aurretik, eta erabili bolumen minimoa musika edo elkarrizketa entzuteko.

#### Kontuz instalatu telefono mugikorrak eta gainerako tresnak

Ziurtatu telefono mugikor osoa eta zure ibilgailuak instalatutako lotutako tresnak modu ziurrean muntatuta daudela. Saiatu ez jartzen telefonoa eta osagarriak airbag-a zabaltzen den eremuan edo hortik hurbil. Haririk gabeko tresnak behar bezala instalatuta ez badaude eta airbag-a puztu egiten bada, zauri larriak eragin ditzake.

#### Kontuz erabili eta bota bateriak eta kargagailuak

- Samsung-ek onartutako eta bereziki telefonoarentzat diseinatutako bateriak eta kargagailuak soilik erabili. Bateragarriak ez diren bateriek eta kargagailuek kalte larriak eragin diezazkiokete telefonoari.
- Inoiz ez bota bateriak edo telefonoak sutara. Tokian tokiko arauen arabera bota erabilitako bateriak edo telefonoak.
- Ez jarri bateriak edo telefonoak beroa sortzen duten gailuen gainean, hala nola mikrouhin labeen, berogailuen edo erradiadoreen gainean edo barruan. Bateriak lehertu egin daitezke gehiegi berotuz gero.
- • Inoiz ez zanpatu edo zulatu bateria. Ez jarri bateria atmosfera-presio handia dagoen lekuetan; barneko zirkuitu elektronikoak kaltetu edo gehiegi berotu daiteke.

#### Saiatu taupada-markagailuekin interferentziarik ez sortzen

Utzi gutxienez 15 cm-ko (6 hazbeteko) distantzia telefono mugikorren eta taupada markagailuen artean, interferentziarik egon ez dadin, fabrikatzaileen eta Wireless Technology Research ikerketa-talde independentearen gomendioei jarraituz. Telefonoak taupada-markagailu batean edo beste gailu medikoren batean interferentziak sortzen dituen zalantza baduzu, itzali telefonoa berehala eta jarri harremanetan taupada-markagailuaren edo gailu medikoaren fabrikatzailearekin laguntza eskatzeko.

#### Itzali telefonoa lehergaiak egon daitezkeen inguruetan

Ez erabili telefonoa gasolindegietan (zerbitzugunea), ez eta erregai edo produktu kimikoetatik gertu ere. Itzali telefonoa ohar-jarraibideek edo –seinaleek hala adierazten dutenean. Telefonoak leherketak edo suteak eragin ditzake erregaiak eta produktu kimikoak gordetzeko eremuetan eta leherketa-eremuetan edo haien inguruan. Ez biltegiratu eta ez eraman suak har dezakeen likidorik, gasik edo leher daitekeen materialik, telefonoa eta haren piezak edo osagarriak doazen leku berean.

#### Murriztu itzazu behin eta berriro mugimendu bera egiteagatik sortutako lesioak

Gailua erabiltzean, eutsi eskua erlaxatuta duzula, kontuz sakatu teklak, erabili tekla gutxiago sakatzeko teklak (adibidez, txantiloiak eta testu prediktiboa) eta maiz hartu atseden.

#### Ez erabili telefonoa pantaila hautsita badago

Hautsitako beirak zauriak eragin ditzake eskuetan eta aurpegian. Eraman telefonoa Samsung-en zerbitzu-zentro batera, pantaila alda diezaioten. Erabilera arduragabeak eragindako kalteak direla-eta fabrikatzailearen bermea bertan behera gelditu daiteke.

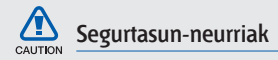

#### Arretaz gidatu beti

Ez erabili telefonoa gidatzen ari zarela, eta bete gidatzean mugikorra erabiltzea debekatzen duten arau guztiak. Ahal duzun guztietan, erabili esku libreko osagarriak segurtasun handiagoa izateko.

#### Bete segurtasuneko arau eta ohar guztiak

Bete zenbait eremutan mugikorrak erabiltzea debekatzen duten arau guztiak.

#### Erabili beti Samsung-ek baimendutako osagarriak

Bateragarriak ez diren osagarriak erabiliz gero, zure telefonoa kaltetu daiteke, edo zeu zauritu zaitezke.

#### Itzali telefonoa ekipo medikoetatik gertu zaudenean

Telefonoak interferentziak sor ditzake ospitaleetako osasuna zaintzeko zentroetako tresna medikoetan. Bete araudiak, argitaratutako ohartarazpenak eta pertsonal medikoak emandako jarraibideak.

#### Itzali telefonoa edo desaktibatu haririk gabeko funtzioak hegazkinean zoazela

Telefonoak interferentziak sor ditzake hegazkinaren tresnerian. Bete hegazkin-konpainiaren arau guztiak eta itzali zure telefonoa edo jarri haririk gabeko funtzioak desaktibatutako moduan, hegazkin-konpainiako langileek hala adierazten badute.

#### Saiatu bateriek eta kargagailuek kalterik izan ez dezaten

- Ez jarri bateriak tenperatura hotzegiak edo beroegiak dauden lekuetan (0 ºC/32 ºF-tik beherakoak edo 45 ºC/115 ºF-tik gorakoak). Muturreko tenperaturen kargatzeko gaitasuna eta baterien bizitza erabilgarria murriztu dezakete.
- Saiatu bateriak ez daitezen egon metalezko objektuekin kontaktuan; baterien + eta – terminalen konexioa sortu, eta betirako edo aldi baterako kaltea eragin daiteke.
- Ez erabili hondatutako kargagailu edo bateria bat.

#### Kontuz eta arretaz erabili telefonoa

- Ez desmuntatu telefonoa, elektrokutatzeko arriskua baitago.
- Telefonoa ez da busti behar: likidoek kalte larriak eragin ditzakete, eta urak telefonoaren barruan eragindako kalteak adierazteko etiketaren kolorea

aldatu egingo da. Ez ukitu telefonoa eskuak bustita dituzula. Urak eragindako kalteak direla eta fabrikatzailearen bermea bertan behera gelditu daiteke.

- Ez erabili edo gorde telefonoa eremu zikinetan edo hautsa dagoen eremuetan, pieza mugikorrak kaltetu ez daitezen.
- Gailu elektroniko konplexua da telefonoa; beraz, babestu ezazu kolpeetatik eta manipulazio zakarretatik, kalte larririk ez eragiteko.
- Ez margotu telefonoa; pinturak zati mugikorrak blokeatzen baditu ez dute behar bezala funtzionatuko.
- Ez erabili telefonoaren kameraren flasha edo argia haurren edo animalien begietatik hurbil.
- Eremu magnetikoetatik hurbil, gailua kaltetu egin daiteke. Ez erabili itxiera magnetikoak dituzten kutxatilak edo osagarriak, eta ez utzi telefonoa eremu magnetikoekin kontaktuan denbora luzez.

#### Saihestu beste gailu elektronikoekin interferentziak izatea

Telefonoak irrati-maiztasuneko seinaleak igortzen ditu, eta horiek interferentziak eragin ditzakete babestu gabeko edo gaizki babestutako gailuetan; esaterako, taupada-markagailuetan, audifonoetan, etxeetako gailu medikoetan edo etxeetako edo ibilgailuetako beste edozein gailu elektronikotan. Jarri harremanetan gailu elektronikoen fabrikatzailearekin interferentzia-arazoak konpontzeko.

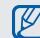

**Erabilerari buruzko informazio garrantzitsua**

#### Ez erabili telefonoa ohiko posizioan ez bada

Saiatu telefonoaren barneko antenarekin kontakturik ez izaten.

#### Permita que sólo personal cualificado realice el mantenimiento de su teléfono

Adituak ez diren langileek telefonoaren mantentze-lanak eginez gero, telefonoa kaltetu daiteke, eta bermea bertan behera utzi.

#### Saiatu bateriak eta kargagailuak ahalik eta bizitza erabilgarri luzeena izan dezaten

- • Ez kargatu bateriak astebetez baino gehiagoz; gainkargak iraupena murriztu dezake.
- Denborak aurrera egin ahala, erabili gabeko bateriak deskargatu egingo dira, eta berriro kargatu behar dira erabili aurretik.

**12 6**

- Erabili behar ez direnean, deskonektatu kargagailuak energia-iturrietatik.
- Erabili bateria diseinatutako helbururako bakarrik.

#### Kontuz erabili SIM txartelak eta memoria-txartelak

- • Ez kendu txartelik telefonoa informazioa transferitzen edo erabiltzen ari dela; telefonoko edo txarteleko datuak galdu edo kaltetu daitezke.
- Babestu txartelak kolpe bortitzetatik, elektrizitate estatikotik eta beste gailu batzuek eragindako zarata elektrikotik.
- Sarri idazten eta ezabatzen arituz gero, memoriatxartelen bizitza erabilgarria murriztu egingo da.
- • Ez ukitu urre koloreko kontaktuak edo terminalak behatzekin edo metalezko objektuekin. Txartela zikina badago, garbitu zapi leun batekin.

Baliteke zenbait leku edo egoeratan telefonotik larrialdi-deirik egin ezin izatea. Urruneko herrialdeetara edo garabidean daudenetara joan aurretik, planifikatu larrialdi-zerbitzuekin harremanetan jartzeko metodo bat.

#### Absortzio espezifikoaren tasaren ziurtagiriari buruzko informazioa (SAR, Specific Absorption Rate)

Bermatu larrialdi-zerbitzuetarako sarbidea<br>Baliteke zenbait leku edo egoeratan telefonotik<br>Iarrialdi-deirik egin ezin izatea. Urruneko herrialdeetara<br>edo garabidean daudenetara joan aurretik, planifikatu<br>Iarrialdi-zerbitzu Irratien eta telekomunikazio-tresnen irrati-maiztasunaren energiarekiko esposizioa mugatzen duten Europako Batasuneko (EB) arauak betetzen ditu telefonoak. Arau hauek gehienezko esposizio-maila (absortzio espezifikoaren tasa edo SAR deitua), hau da, 2,0 watt, gainditzen duten gailu mugikorren salmenta eragotzi egiten dute.

Proba-prozesuan, telefono-modelo honetarako gehienezko SAR balioa 0,993 watt/kg izan zen. Ohiko erabileran, gehienezko balioa baino dezente beherago egon ohi da SAR erreala; izan ere, hurbilen dagoen estaziora seinaleak igortzeko beharrezkoa den irrati-maiztasuneko energia soilik igortzeko diseinatua da telefonoa. Ahal izanez gero automatikoki maila txikiagoak igortzen dituenez, telefonoak murriztu egiten du erabiltzaileak jasotzen duen irrati-maiztasuneko energia.

Erabiltzailearen eskuliburu honen atzealdeko adostasundeklarazioak frogatzen du telefonoak betetzen duela telekomunikazioko ekipo terminalei buruzko Europako direktiba (R&TTE). SARi eta horren inguruko EBko arauei buruzko informazio gehiago eskuratzeko, ikus Samsung-en telefonia mugikorraren webgunea.

#### Produktu hau behar bezala botatzea

(Gailu elektriko eta elektronikoen hondakinak)

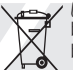

(Europako Batasunean eta hondakinen gaikako bilketako sistemak dituzten Europako beste herrialde batzuetan)

Produktuan, osagarrietan edo harekin batera doan material informatiboan ikur hori agertzen

bada, horrek esan nahi du produktuaren edo haren osagarri elektronikoen (kargagailua, entzungailuak, USB kablea) bizitza baliagarria amaitzean ez direla bota behar etxeko gainerako hondakinekin. Hondakinak kontrolik gabe botatzeagatik ingurumenari edo osasunari sor dakizkiokeen kalteak saihesteko, bereizi produktu horiek gainerako hondakinetatik, eta birziklatu behar bezala. Horrela, baliabide materialen berrerabilpen jasangarria bultzatzen da.

Erabiltzaile partikularrak produktua erosi zuten saltokiarekin edo tokiko agintariekin harremanetan jar daitezke, modu ekologiko eta seguruan birziklatzeko nora eraman dezaketen jakiteko.

Enpresa-erabiltzaileak hornitzailearekin harremanetan jar daitezke, erosketa-kontratuaren baldintzen berri jakiteko. Produktu hau eta berekin dakartzan osagarri elektronikoak ez dira bota behar enpresako gainerako hondakinekin.

#### Produktu honen bateriak behar bezala botatzea

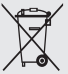

(Europako Batasunean eta baterien gaikako bilketako sistemak dituzten Europako beste herrialde batzuetan)

Produktuaren baterietan, eskuliburuan edo paketean marka hau badago, horrek esan nahi du baterien bizitza erabilgarria amaitzean ez direla bota behar etxeko beste hondakinekin batera. Markatuta badaude, Hg, Cd edo Pb ikur kimikoek esan nahi dute bateriak merkurioa, kadmioa edo beruna dituela EBren 2006/66 Direktiban erreferentziatzat jarritako balioen gainetik. Bateriak behar bezala botatzen ez badira, substantzia horiek norbaiten osasuna edo ingurumena kaltetu dezakete.

Baliabide naturalak babesteko eta birziklatzea bultzatzeko,<br>bereizi bateriak gainerako hondakinetatik, eta birziklatu<br>zure herriko doako bilketa-sistemaren bidez.<br> $\frac{1}{2}$ bereizi bateriak gainerako hondakinetatik, eta birziklatu zure herriko doako bilketa-sistemaren bidez.

#### Erantzukizunetatik salbuesteko klausula

Gailu honen bidez erabil ditzakezun zenbait eduki edo zerbitzu beste hirugarren batzuenak dira, eta egileeskubideen, patenteen, marka erregistratuen eta/edo jabetza intelektualeko beste zenbait legeren babespean daude. Eduki eta zerbitzu horiek erabilera pertsonalerako soilik ematen dira, ez enpresetan erabiltzeko. Baliteke edukiak edo zerbitzuak erabiltzerik ez izatea edukiaren jabeak edo zerbitzu-hornitzaileak baimendu ez duen moduren batean. Aurrez esandakoa alde batera utzi gabe, gailu honen bidez erakusten diren edukiak edo zerbitzuak ezin dira inolaz ere aldatu, kopiatu, berrargitaratu, kargatu, argitaratu, transmititu, itzuli, saldu, eratorritako obrarik sortu, ustiatu edo banatu, edukiaren jabeak edo zerbitzuen hornitzaileak espresuki baimena ematen ez badu behintzat. "EDUKIA ETA HIRUGARRENEN ZERBITZUAK "BERE HORRETAN" EMATEN DIRA. SAMSUNG-EK EZ DU EMANDAKO EDUKIEN NAHIZ ZERBITZUEN BERMERIK EMATEN, EZ ESPRESUKI, EZ INPLIZITUKI, HELBURUA EDOZEIN DELA ERE. SAMSUNG-EK ESPRESUKI EGITEN DIE UKO BERME INPLIZITU GUZTIEI; BESTEAK BESTE, MERKATURATZE-BERMEEI ETA XEDE JAKIN BATERAKO EGOKITASUNARI.

SAMSUNG-EK EZ DU BERMATZEN GAILU HONEN BIDEZ ERABIL DAITEKEEN INONGO EDUKI EDO ZERBITZUREN EGIAZKOTASUNIK, BALIOZKOTASUNIK, ERREPRODUKZIORIK, LEGEZKOTASUNIK EDO OSOTASUNIK; HORREZ GAIN, SAMSUNG EZ DA INOIZ IZANGO EZ KONTRATU BIDEZ, EZ BIDEGABEKERIAZ (EZ ETA ZABARKERIAGATIK GERTATZEN DENEAN ERE), ZUZENEKO KALTEEN, ZEHARKAKOEN, ISTRIPUENGATIKOEN, BEREZIEN, ONDORIOZKOEN, ABOKATUEN ORDAINSARIEN, GASTUEN EDO HEMEN AGERTZEN DEN INFORMAZIOAREN ERABILERAREN ONDORIOZKO KALTEEN EDO HORRI LOTUTAKOEN ARDURADUN. BESTALDE, EZ DA IZANGO ZURE EDO HIRUGARREN BATEN ERABILERAREN ONDORIOZKO KALTEEN ARDURADUN, EZ ETA KALTE HORI GERTA ZITEKEELA OHARTARAZI BAZEN ERE."

Hirugarrenen zerbitzuak noiznahi amaitu edo eten daitezke, eta Samsung-ek ez du eskaintzen edukia edo zerbitzua inongo denbora-epetan erabilgarri egoteko ordezkaritzarik nahiz bermerik. Edukia eta zerbitzuak transmisio-sareen eta -instalazioen bidez helarazten dituzte hirugarrenek, eta Samsung-ek ez du kontrolik horietan. Klausula honen orokortasuna mugatu gabe, Samsung-ek berariaz uko egiten dio gailu honen bidez erabil daitekeen edozein eduki edo zerbitzu eteteari edo amaitzeari.

Edukiari eta zerbitzuei lotutako bezeroarentzako arretazerbitzuaren ardurarik ez du Samsung-ek. Edukiari edo zerbitzuei lotutako galdera edo eskaeraren bat izanez gero, zerbitzuen eta edukiaren hornitzaileei bidali behar zaie, zuzenean.

# telefono<br>mugikorraren sarrera

Atal honetan, zure telefono mugikorraren diseinuari, teklei, pantailari eta ikonoei buruz ikas dezakezu.

#### **Bilgarria kentzea**

Egiaztatu produktuaren kaxak elementu hauek dituela:

- • Telefono mugikorra
- **Bateria**
- **Kargagailua**
- Erabiltzailearen eskuliburua
- M
- Baliteke telefonoak dakartzan elementuak aldatzea zure lurraldean eskuragarri dauden softwarearen eta osagarrien arabera edo zerbitzu-hornitzailearen eskaintzaren arabera. Hainbat osagarri eskura ditzakezu Samsung-en tokiko hornitzailearen bidez.
- • Telefonoarekin batera datozen osagarriak dira erabiltzeko egokienak.

#### **Telefonoaren diseinua**

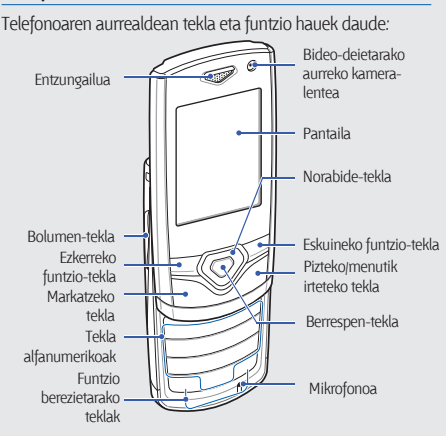

Telefonoaren atzealdean tekla eta funtzio hauek daude:

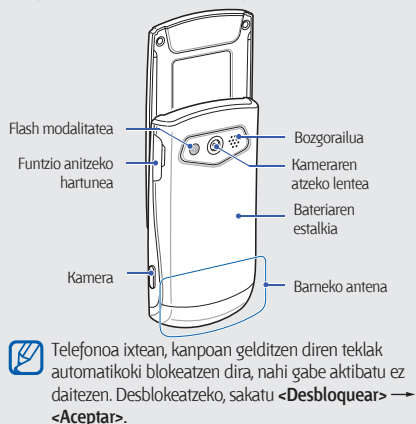

### **Teklak**

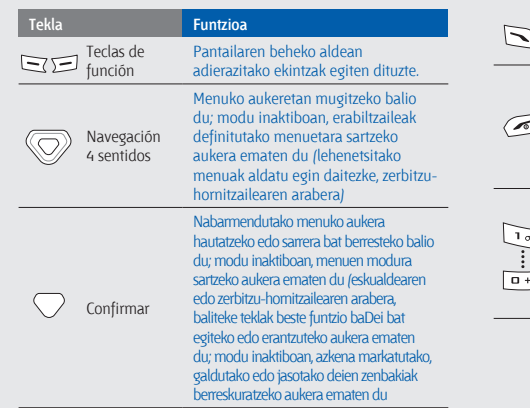

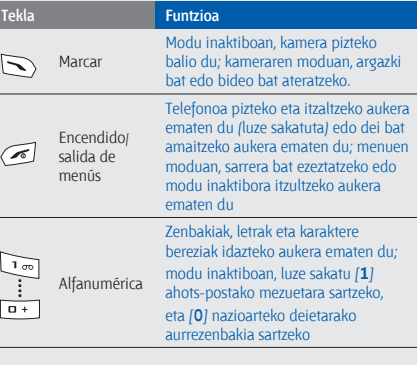

ľ

**14**

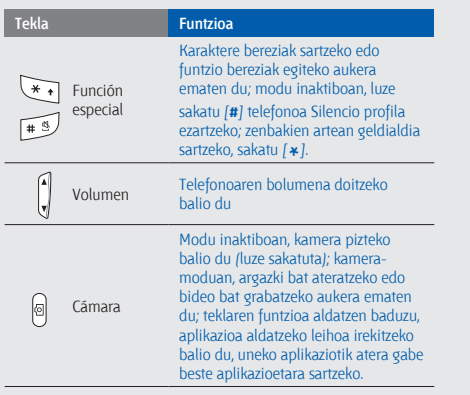

#### **Pantaila**

Telefonoaren pantailak hiru eremu ditu:

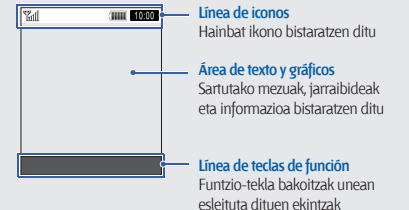

bistaratzen ditu.

#### **Ikonoak**

Ikasi pantailan agertzen diren ikonoei buruz.

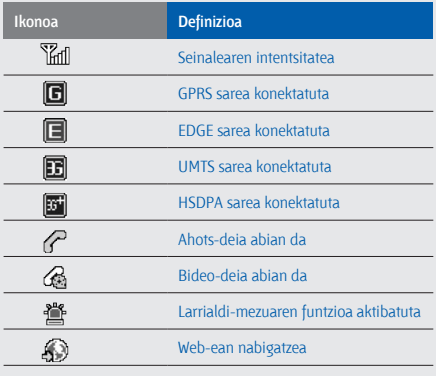

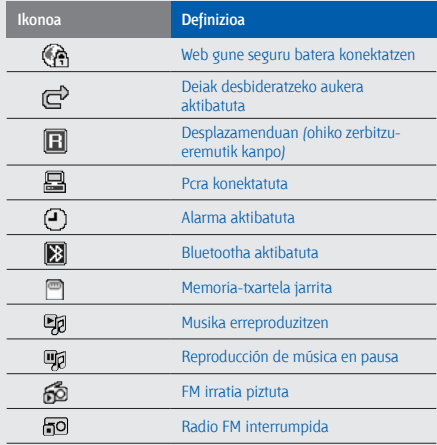

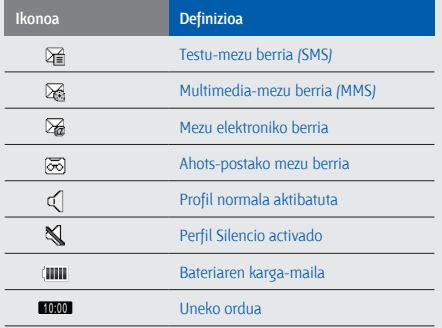

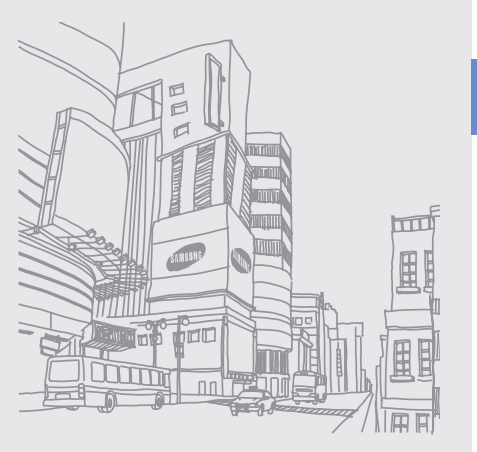

# telefono<br>mugikorra instalatzea eta muntatzea

Hasteko, instalatu eta konfiguratu gailu mugikorra lehen aldiz erabiltzeko.

#### **SIM txartela eta bateria sartzea**

Telefonia mugikorreko zerbitzu batean izena ematean, SIM txartela (abonatuaren identifikazio-modulua) jasoko duzu. Hor, izen-emateari buruzko informazioa duzu; adibidez, identifikazio pertsonaleko zenbakia (PIN) edo hautazko zerbitzuak.

SIM txartela eta bateria sartzeko:

1. Kendu bateriaren tapa.

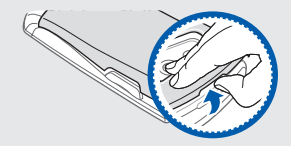

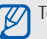

Telefonoa piztuta badago, itzali (<a>simedia luze sakatuta.

**18**

2. Sartu SIM txartela.

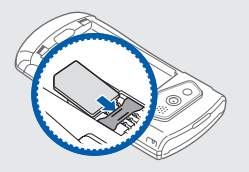

- M
- • Jarri SIM txartela telefonoan, urre koloreko kontaktuak behera begira direla.
- • SIM txartela sartu gabe, sarerik gabeko zerbitzuak eta telefonoaren menu batzuk erabil ditzakezu.

#### 3. Sartu bateria.

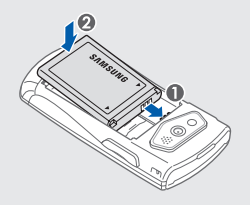

4. Jarri berriro bateriaren estalkia.

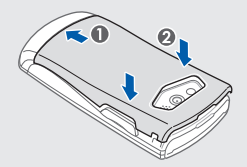

#### **Bateria kargatzea**

Telefonoa lehen aldiz erabili aurretik, bateria kargatu behar duzu.

- 1. Ireki telefonoaren alboko funtzio ugariko hartunearen estalkia.
- 2. Konektatu kargagailuaren mutur txikia funtzio ugariko hartunera.

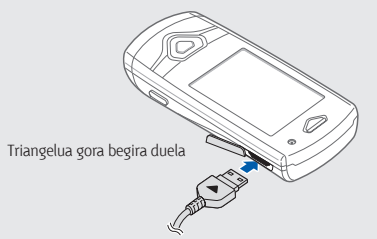

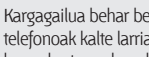

Kargagailua behar bezala konektatzen ez baduzu, telefonoak kalte larriak jasan ditzake. Bermean ez ditu barne hartzen okerreko erabileragatik sortutako kalteak.

- 3. Konektatu kargagailuaren mutur handia korrontehartune batera.
- 4. Bateria osorik kargatuta dagoenean **ilili** ikonoa mugitzen ez denean), deskonektatu kargagailua elikadura-iturritik.
- 5. Deskonektatu telefonoa kargagailutik.
- 6. Itxi funtzio ugariko hartunearen estalkia.

#### **Bateria baxuaren adierazleari buruz**

Bateria-maila baxua denean, telefonoan ohartarazpentonu bat egingo du, eta bateria baxu dagoela adierazten duen mezu bat bistaratuko da. Gainera, bateriaren ikonoa hutsik eta keinuka agertuko da. Bateria-maila telefonoak funtzionatzeko baxuegia bada, itzali egingo da automatikoki. Kargatu bateria telefonoa erabiltzen jarraitzeko.

#### **Memoria-txartela sartzea (hautazkoa)**

Multimedia-fitxategi gehiago biltegiratzeko, memoria-txartela sartu behar duzu. 8 GB-ra arteko microSD® edo microSDHC® memoria-txartelak onartzen ditu telefonoak (fabrikatzailearen eta memoria-txartel motaren arabera).

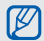

Memoria-txartela PCan formateatuz gero, baliteke telefonoarekin bateraezintasunak sortzea. Formateatu memoria-txartela telefonoan bakarrik.

- 1. Kendu bateriaren estalkia eta bateria.
- 2. Desblokeatu memoria-txartelaren estalkia.

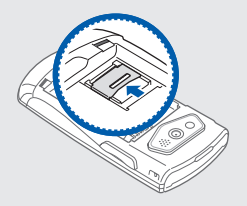

3. Altxa memoria-txartelaren estalkia eta sartu memoriatxartel bat, etiketa gora begira duela.

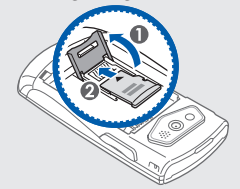

4. Itxi memoria-txartelaren estalkia.

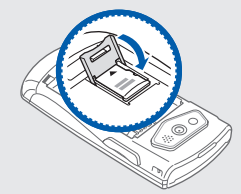

#### 5. Blokeatu memoria-txartelaren estalkia.

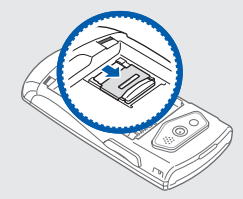

6. Sartu bateria eta jarri berriro estalkia.

Memoria-txartela ateratzeko, kendu bateriaren estalkia eta bateria, askatu eta jaso memoria-txartelaren estalkia, eta, ondoren, atera memoria-txartela.

#### **Eskurako zinta jartzea (hautazkoa)**

- 1. Kendu bateriaren tapa.
- 2. Pasatu eskurako zinta zirrikitutik, eta lot iezaiozu irtengune txikiari.

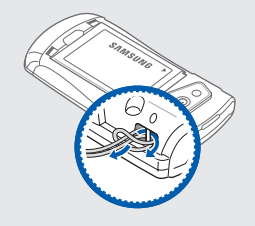

3. Jarri berriro bateriaren estalkia.

## oinarrizko funtzioen erabilera

Ikas ezazu telefono mugikorraren funtzio nagusiak erabiltzen eta oinarrizko eragiketak egiten.

#### **Telefonoa piztea eta itzaltzea**

Telefonoa pizteko:

- 1. Luze sakatu  $\sqrt{\! \cdot \! \cdot }$ l.
- 2. Idatzi zure PIN zenbakia eta sakatu <**Confirmar**> (beharrezkoa bada).

Telefonoa itzaltzeko, egin 1. urratseko gauza bera.

#### Lineatik kanpoko profilera aldatzea

Fuera de línea profilera aldatuz gero, telefono-sarea erabiltzerik behar ez duten zerbitzuak erabil ditzakezu haririk gabeko gailuak debekatuta dauden lekuetan, esate baterako, hegazkinetan eta ospitaleetan.

Fuera de línea profilera aldatzeko, hautatu **Ajustes > Perfiles del teléfono > Fuera de línea.**

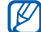

Bete langile ofizialek egindako ohar eta argibide guztiak haririk gabeko gailuak debekatuta dauden eremuetan zaudenean.

#### **Menuetara sartzea**

Telefonoaren menuetara sartzeko:

- 1. Modu inaktiboan, hautatu <**Menú**> menuen modura sartzeko.
- 

**oinarrizko funtzioen erabilera**

- Baliteke berrespen-tekla sakatu behar izatea menuen modura sartzeko, zure lurraldearen arabera. Lasterbideen tresna-barra aktibatuta dagoenean, ezin duzu erabili berrespen-tekla menuen moduan sartzeko.
- 2. Erabili nabigazio-tekla menu edo aukera batera joateko.
- 3. Sakatu <**Selecc**.>, < **Guardar** > edo berrespen-tekla, nabarmenduta dagoen tekla berresteko.
- 4. Sakatu <**Atrás**> maila bat gora egiteko; sakatu [ $\le$ ] modu inaktibora itzultzeko.

#### **Lasterbideen tresna-barra erabiltzea**

Ikas ezazu tresna-barrako elementuak erabiltzen. Gogoko menuetara bizkor sar zaitezke modu inaktibotik, lasterbideen tresna-barraren bidez.

Modu inaktiboan lasterbideen tresna-barratik menu batean sartzeko, mugitu ezkerrera edo eskuinera, nahi duzun menura iritsi arte, eta sakatu berrespen-tekla.

Lasterbideen tresna-barran menuak editatzeko:

- 1. Menuen moduan, hautatu **Ajustes Pantalla e iluminación Barra de herramientas de accesos directos.**
- 2. Sakatu <**Opciones**> **Editar**
- 3. Hautatu gogoko menuak
	- Sakatu <**Opciones**> **Abrir** azpimenuak hautatzeko (beharrezkoa bada).

4. Sakatu <**Guardar**> edo sakatu <**Opciones**> **Guardar**.

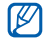

Lasterbideen tresna-barra desaktibatzeko, menuen moduan, hautatu **Ajustes Pantalla e iluminación Pantalla de inicio Barra de herramientas de accesos directos Desactivada.**

#### **Aplikazioak aldatzea**

Ikasi menu batetik beste aplikazio batzuetara joaten, erabiltzen ari zaren menuko pantaila itxi gabe.

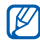

Kamera-teklaren funtzioan **Cambiar** jarri behar duzu (menuen moduan, hautatu **Ajustes Teléfono Tecla Cámara**).

Aplikazioak aldatzeko:

- 1. Menu bat erabiltzen duzunean, sakatu kamera-tekla. Aplikazio hauek daude erabilgarri:
	- • **Llamar:** markatzeko pantaila ireki dezakezu.
	- **Mensajes: Mensajes** menura sartzeko aukera ematen du.
	- • **Internet:** web nabigatzailea abiaraz dezakezu.
- • **Reproductor de música:** musika-erreproduzitzailea abiarazteko balio du.
- • **Juegos y más: Juegos y más** menura sartzeko balio du.

2. Joan aplikazio batera, eta sakatu < **Selecc** >. Aplikazio guztiak ixteko, sakatu kamera-tekla eta hautatu **¿Finalizar todo?**.

### **Telefonoa pertsonalizatzea**

Pertsonalizatu telefonoa zure lehenespenen arabera, ahalik eta gehien aprobetxatzeko.

#### Teklen tonuen bolumena doitzea

Modu inaktiboan, sakatu bolumenaren tekla gora edo behera teklen tonuaren bolumena doitzeko.

#### Isilik modura edo hortik beste batera aldatzea

Modu inaktiboan, luze sakatu [#] telefonoaren soinua aktibatzeko edo desaktibatzeko.

#### Dei-tonua aldatzea

- 1. Menuen moduan, hautatu **Ajustes Perfiles del teléfono.**
- 2. Joan erabiltzen ari zaren profila.

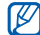

Silencio edo Fuera de línea profila erabiltzen ari bazara, ezingo duzu dei-tonua aldatu.

- 3. Sakatu <**Opciones**> **Editar Tono de llamada** edo **Tono de videollamada.**
- 4. Joan ezkerrera edo eskuinera, memoria-kokaleku batera (beharrezkoa bada).
- 5. Hautatu dei-tonuen maila bat  $\rightarrow$  dei-tonu bat  $\rightarrow$ <**Selecc**.>.
- 6. Sakatu <**Opciones**> **Guardar**.

Beste profil batera aldatzeko, hautatu bat zerrendatik.

#### Pantailaren atzealdea hautatzea (modu inaktiboa)

- 1. Menuen moduan, hautatu **Ajustes Pantalla e iluminación Pantalla de inicio.**
- 2. Joan ezkerrera edo eskuinera, **Imagen** aukerara arte.
- 3. Mugitu behera eta hautatu **Fondo de pantalla.**
- 4. Joan ezkerrera edo eskuinera, memoria-kokaleku batera (beharrezkoa bada).
- 5. Sakatu **Imágenes** irudi-kategoria bat irudi bat <**Definir**>.
- 6. Sakatu <**Opciones**> **Guardar**.

#### Pantailaren gaia hautatzea

Gai bat hautatzeko:

- 1. Menuen moduan, hautatu **Ajustes** > **Pantalla e iluminación** > **Mi tema.**
- 2. Nahi duzun gailura joan eta sakatu berrespen-tekla.

3. Joan ezkerrera edo eskuinera gaia aurrez bistaratzeko. 4. Sakatu <**Guardar**>.

Gai bat sortzeko eta aplikatzeko:

- 1. Menuen moduan, hautatu Ajustes -> Pantalla e **iluminación** -> Mi tema
- 2. Sakatu <**Opciones**> **Crear Fácil** edo **Experto**.
- 3. Segi pantailaren jarraibideei, gaia zure gustuen arabera pertsonalizatzeko.
- 4. Amaitu ondoren, idatzi gaiaren izena eta sakatu <**Guardar**>.
- 5. Sakatu <**Sí**> gaia aplikatzeko.

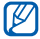

Gai osorako kolore berbera hautatzen baduzu, baliteke pantaila ez bereiztea.

#### Menuko lasterbideak ezartzea

- 1. Menuen moduan, hautatu **Ajustes Teléfono Accesos directos.**
- 2. Hautatu lasterbideen tekla gisa erabiliko duzun tekla.

3. Hautatu lasterbideari esleituko diozun menua. 4. Sakatu <**Guardar**>.

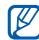

Lasterbideen tresna-barra aktibatuta dagoenean, nabigazio-teklek (ezkerra/eskuina) ez dute funtzionatzen lasterbide gisa.

#### Telefonoa blokeatzea

- 1. Menuen moduan, hautatu **Ajustes**  $\rightarrow$  **Seguridad**  $\rightarrow$ **Bloqueo del teléfono - Activado - < Guardar>.**
- 2. Idatzi pasahitz berria, 4 eta 8 digitu artekoa, eta sakatu <**Confirmar** >.
- 3. Sartu berriro pasahitz berria eta sakatu < **Confirmar** >.
	- Pasahitza behar den menu batean lehen aldiz sartzean, pasahitz bat sortzeko eta berresteko eskatuko zaizu.
		- • Legez kanpoko softwareak erabiltzearen ondorioz pasahitzak edo informazio pribatua galduz gero edo beste kalte bat jasanez gero, Samsung ez da kalte horien arduradun egingo.

#### **Deien oinarrizko funtzioak erabiltzea**

Ikas ezazu deiak egiten edo erantzuten, eta deien oinarrizko funtzioak erabiltzen.

#### Deitzea

- 1. Modu inaktiboan, idatzi area-kodea eta telefonozenbakia.
- 2. Sakatu ( ) zenbakia markatzeko. Bideo-dei bat egiteko, sakatu <**Opciones**> **Vídeollamada**.
- 3. Deia amaitzeko, sakatu  $\sim$

#### Dei bati erantzutea

- 1. Dei bat jasotzen duzunean, sakatu  $\sim$ 1.
- 2. Bideo-dei bat egiteko, sakatu <**Mostrar**> deitzen ari den pertsonak kameraren aurreko aldeko lentearen bidez ikus zaitzan.
- 3. Deia amaitzeko, sakatu  $\sim$

#### Bolumena doitzeko

Hitz egiten ari zarela bolumena doitzeko, sakatu bolumenteklak gora edo behera.

#### Bozgorailuaren funtzioa erabiltzea

- 1. Dei batean, sakatu berrespen-tekla <**Sí**> bozgorailua aktibatzeko.
- 2. Entzungailua berriro erabiltzeko, sakatu berriro berrespen-tekla.

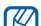

- Zarata handia dagoen lekuetan, baliteke deiak ez
- entzutea bozgorailuaren funtzioarekin hitz egitean. Erabili telefonoaren modu arrunta audioak hobeto funtziona dezan.

#### Entzungailuak erabiltzea

Entzungailuak funtzio ugariko hartunera konektatuz gero, deiak egin eta erantzun ditzakezu:

• Azken zenbakia berriro markatzeko, luze sakatu entzungailuen botoia.

- • Dei bat erantzuteko, sakatu entzungailuen botoia.
- • Dei bat amaitzeko, luze sakatu entzungailuen botoia.

#### **Mezuak jasotzea eta bistaratzea**

Jakin ezazu nola bidali testu-mezuak (SMS), multimediamezuak (MMS) edo mezu elektronikoak.

#### Testu-mezua edo multimedia-mezua bidaltzea

- 1. Menuen moduan, hautatu **Mensajes -- Crear mensaje Mensaje.**
- 2. Sartu helburuko zenbakia eta joan behera.
- 3. Sartu mezuaren testua. 29. or.
	- Testu-mezu bat bidaltzeko, aurreratu 7. pausoraino. Multimedia edukia eransteko, jarraitu 4. pausoarekin.
- 4. Sakatu <**Opciones**> **Añadir multimedia** eta erantsi elementu bat.
- 5. Sakatu <**Opciones**> **Avanzado Añadir asunto**.

6. Idatzi gaia.

7. Sakatu berrespen-tekla mezua bidaltzeko.

#### Mezu elektroniko bat bidaltzea

- 1. Menuen moduan, hautatu **Mensajes Crear mensaje**
	- **Correo electrónico**.
- 2. Idatzi mezu elektronikoa.
- 3. Sakatu <**Opciones**> **Adjuntar archivo multimedia** eta erantsi fitxategi bat (beharrezkoa bada).
- 4. Joan gora eta idatzi gaia.
- 5. Joan gora eta idatzi helbide elektroniko bat.
- 6. Sakatu berrespen-tekla mezua bidaltzeko.

#### Testua idaztea

Testu bat idaztean, idazteko modua alda dezakezu:

• Luze sakatu [ **\***], T9 modutik ABC modura aldatzeko, eta alderantziz. Testua idazteko aukeran dauden moduak aldatu egin daitezke herrialdearen arabera.

- Sakatu [ **\***] letra larrietatik letra xeheetara igarotzeko edo zenbakizko modura pasatzeko.
- Luze sakatu [**#**] tekla, sinbolo modura aldatzeko.

Idatzi testua modu hauetako batean:

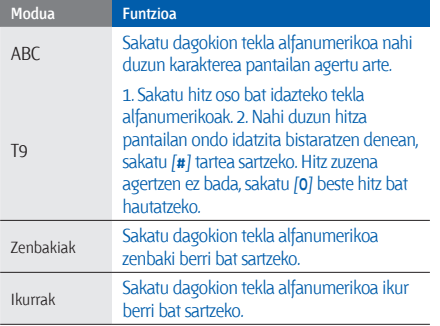

#### Ikusi testu- edo multimedia-mezuak

- 1. Menuen moduan, hautatu Mensajes -> Buzón de **entrada.**
- 2. Hautatu testu-mezu edo multimedia-mezu bat.

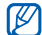

Mezu bat irakurtzen ari zarela, sakatu <**Opciones**> **Guardar en** eta hautatu gertaera-mota bat, mezuaren testua **Calendario** edo **Notas** aukeran gordetzeko.

#### Mezu elektroniko bat ikustea

- 1. Menuen moduan, hautatu Mensajes **-> Bandeja de entrada de correo electrónico.**
- 2. Sakatu <**Opciones>** -> **Descargar**.
- 3. Hautatu mezu elektroniko bat edo goiburuko bat.
- 4. Goiburuko bat hautatu baduzu, sakatu <**Opciones**> **Recuperar** mezua ikusteko.
# **Kontaktuak gehitzea eta bilatzea**

Ikas itzazu Contactos funtzioaren oinarrizko funtzioak.

Baliteke zerbitzu-hornitzaileak lehenestea kontaktu berriak gordetzeko memoria-kokalekua. Memoriakokalekua aldatzeko, menuen moduan, hautatu Contactos ? <Opciones> ? Ajustes ? Guardar nuevos contactos en ? memoria-kokaleku bat.

# Kontaktu berri bat gehitzea

- 1. Modu inaktiboan, sartu telefono-zenbakia eta sakatu <**Opciones**>.
- 2. Hautatu **Añadir a Agenda** memoria-kokaleku bat (beharrezkoa bada) **Nuevo**.
- 3. Hautatu zenbaki-mota bat (beharrezkoa bada).
- 4. Idatzi kontaktuaren informazioa.
- 5. Sakatu <**Opciones**> **Guardar** memorian kontaktu bat gehitzeko.

#### Kontaktuak bilatzea

- 1. Menuen moduan, hautatu **Contactos**.
- 2. Idatzi bilatu nahi duzun izenaren lehen letrak.
- 3. Hautatu bilaketa-zerrendan nahi duzun kontaktuaren izena.
- Kontaktua aurkitu ondoren, aukera hauek dituzu:
	- sakatu  $\sim$ l kontaktuari deitzeko
		- • sakatu <**Opciones**> **Editar** kontaktuaren informazioa editatzeko.

# **Kameraren oinarrizko funtzioak erabiltzea**

Ikas itzazu argazkiak eta bideoak egiteko eta ikasteko oinarrizko funtzioak.

#### Argazkiak ateratzea

- 1. Modu inaktiboan, luze sakatu kameraren tekla kamera aktibatzeko.
- 2. Biratu telefonoa ezkerrera ikuspegi horizontala eskuratzeko.
- 3. Fokatu atera nahi duzuna kamerarekin, eta egin beharrezko doikuntzak.
	- Flasha pizteko edo itzaltzeko, sakatu nabigazio-tekla gorantz ( ).
	- Itxarote-denbora aldatzeko, sakatu nabigazio-tekla beherantz ().
	- Kameraren fokatzea aldatzeko, sakatu nabigaziotekla ezkerrerantz (86).
	- Distira doitzeko, sakatu nabigazio-tekla eskuinerantz  $(\blacksquare)$ .
	- • Irudia hurbiltzeko edo urruntzeko, sakatu bolumen tekla.
- 4. Sakatu kameraren tekla argazkia ateratzeko. Argazkia automatikoki gordetzen da.

#### Argazkiak bistaratzea

Menuen moduan, hautatu Mis archivos -> Imágenes -> Mis fotos - argazki-fitxategi bat.

Argazkiak pantaila osoan ikusteko, sakatu berrespen-tekla.

#### Bideoak grabatzea

- 1. Modu inaktiboan, luze sakatu kameraren tekla kamera aktibatzeko.
- 2. Biratu telefonoa ezkerrera ikuspegi horizontala eskuratzeko.
- 3. Sakatu [**1**], grabazio-modura aldatzeko.
- 4. Fokatu atera nahi duzuna kamerarekin, eta egin beharrezko doikuntzak.
	- • Flasha pizteko edo itzaltzeko, sakatu nabigazio-tekla gorantz  $(\mathcal{R})$ .
	- • Distira doitzeko, sakatu nabigazio-tekla eskuinerantz  $( \pm 1)$
	- • Itxarote-denbora aldatzeko, sakatu nabigazio-tekla beherantz ().
	- • Irudia hurbiltzeko edo urruntzeko, sakatu bolumen tekla.
- 5. Sakatu kameraren tekla grabazioa hasteko.
- 6. Sakatu <  $\Box$  > edo kameraren tekla grabazioa gelditzeko. Bideoa automatikoki gordetzen da.

#### Bideoak ikustea

Menuen moduan, hautatu **Mis archivos -> Vídeos -> Mis clips de vídeo** - eta bideo-fitxategi bat.

Bideoak pantaila osoan ikusteko, sakatu nabigazio-tekla beherantz.

# **Musika erreproduzitzea**

Ikas ezazu musika-erreproduzitzailearekin edo FM irratiarekin musika entzuten.

#### FM irratia entzutea

- 1. Konektatu emandako entzungailuak telefonoaren funtzio ugariko hartunera.
- 2. Menuen moduan, hautatu Aplicaciones -> Radio FM.
- 3. Hautatu <**Sí**> sintonizazio automatikoa hasteko. Irratiak automatikoki bilatzen eta gordetzen ditu eskuragarri dauden irrati-kateak.

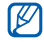

FM irratia lehen aldiz pizten duzunean, sintonizazio automatikoa hasteko eskatuko dizu.

4. Erabili tekla hauek FM irratia kontrolatzeko:

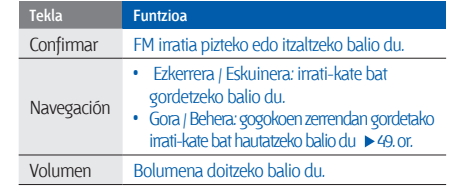

Entzuten ari zaren abestiari buruzko informazioa eskuratu nahi baduzu, sakatu <**Opciones> → Buscar música.** ▶ 49. or.

# Musika-fitxategiak entzutea

Hasteko, transferitu fitxategiak telefonora edo memoriatxartelera:

- • Deskargatu fitxategiak haririk gabeko saretik. Weba arakatzea
- Deskargatu fitxategiak PC batetik, Samsung PC Studio aukerako programa erabilita. > 46. or.
- Jaso fitxategiak Bluetooth bidez.  $\triangleright$  51. or.
- • Kopiatu fitxategiak memoria-txartel batean.
- Windows Media 11 erreproduzitzailearekin  $sink$ ronizatzea  $\blacktriangleright$  67 or.

Fitxategiak telefonora edo memoria-txartelera transferitu ondoren:

- 1. Menuen moduan, hautatu **Reproductor de música Reproductor de música.**
- 2. Hautatu musika-kategoria bat  $\rightarrow$  musika-fitxategi bat.
- 3. Erabili tekla hauek erreprodukzioa kontrolatzeko:

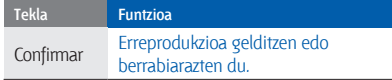

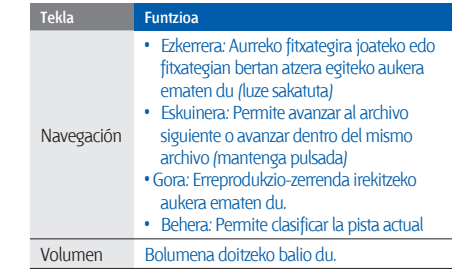

# **Web-ean nabigatzea**

Ikas ezazu webguneetara sartzen eta gogokoei gehitzen.

- 
- Baliteke kargu gehigarriak ordaindu behar izatea
- Interneten sartu edo multimedia-edukia deskargatuz gero.
- Nabigatzailearen menuak izen bat edo beste bat izan dezake, zerbitzu-hornitzailearen arabera.

#### Webguneetan nabigatzea

- 1. Menuen moduan, hautatu **Internet Inicio**, zure zerbitzu-hornitzailearen orri nagusia irekitzeko.
- 2. Erabili ikono hauek web-orrietan nabigatzeko:

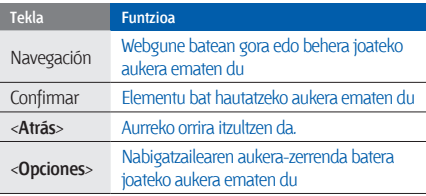

#### Gogokoetan webguneak eranstea

- 1. Menuen moduan, hautatu **Internet Favoritos**.
- 2. Sakatu <**Opciones**> **Añadir elemento favorito.**
- 3. Idatzi orri baten izenburua eta web helbidea (URL). 4. Sakatu < **Guardar** >.

# **Google-ren zerbitzuak erabiltzea**

Ikasi Google-ren zerbitzuak erabiltzen.

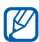

- Baliteke zerbitzu hori erabilgarri ez egotea, une horretan zauden herrialdearen arabera.
- Funtzio hau erabiltzeko hautatu beharreko pausoak aldatu egin daitezke herrialdearen arabera.

# Google Search-era konektatzea

- 1. Menuen moduan, hautatu **Aplicaciones -> Google** -> **Buscar.**
- 2. Sartu gako-hitz bat bilaketa-eremuan.

#### Google Mail-era konektatzea

- 1. Menuen moduan, hautatu **Aplicaciones Google -Correo electrónico.**
- 2. Konfiguratu Google-ren zure kontua, eta abiarazi saioa.
- 3. Bidali edo jaso mezu elektronikoak.

#### Google Maps-era konektatzea

Mapa bat bilatzeko:

- 1. Menuen moduan, hautatu **Aplicaciones**  $\rightarrow$  **Google**  $\rightarrow$ **Mapas.**
- 2. Mugitu mapan.
- 3. Hurbildu edo urrundu nahi duzun kokapena.

Kokapen jakin bat bilatzeko:

- 1. Menuen moduan, hautatu **Aplicaciones**  $\rightarrow$  **Google**  $\rightarrow$ **Mapas.**
- 2. Sakatu Menú Buscar en el mapa eta idatzi enpresaren helbidea edo maila.
- 3. Sakatu <Menú> -> Aceptar.

Helmuga jakin batera nola iritsi jarraibideak eskuratzeko:

- 1. Menuen moduan, hautatu **Aplicaciones -- Google** --**Mapas.**
- 2. Sakatu **Menú Cómo llegar**.
- 3. Idatzi hasierako kokapenaren helbidea, eta sakatu **<Menú> Aceptar.**
- 4. Idatzi helmugako kokapenaren helbidea, eta sakatu **<Menú> Aceptar.**
- 5. Hautatu **Mostrar indicaciones** mapan hasteko.

# funtzio<br>aurreratuak erabiltzea

Ikas ezazu telefono mugikorraren funtzio osagarriak erabiltzen eta eragiketa aurreratuak egiten.

# **Deien funtzio aurreratuak erabiltzea**

Ikas itzazu zure telefonoaren deitzeko gaitasun gehigarriak.

#### Galdutako deiak bistaratzea eta markatzea

Telefonoko pantailan agertzen dira galdutako deiak. Galdutako dei baten zenbakia markatzeko:

- 1. Sakatu <**Ikusi>**.
- 2. Joan markatu nahi duzun galdutako deira.
- 3. Markatzeko, sakatu  $\sum$ .

#### Orain dela gutxi markatutako zenbaki batera deitzea

- 1. Modu inaktiboan, sakatu  $\sum$  azken zenbakien zerrenda bistaratzeko.
- 2. Joan nahi duzun zenbakiraino eta sakatu  $\sum$ l markatzeko.

#### Dei bat zain uztea edo berreskuratzea

Sakatu < **Espera** > dei bat zain uzteko edo < **Recuperar**> berreskuratzeko.

#### Bigarren deia egitea

Zure sareak funtzio hori onartzen badu, dei baten barruan beste zenbaki bat marka dezakezu:

- 1. Sakatu <**Espera**> lehen deia zain jartzeko.
- 2. Idatzi nahi duzun bigarren zenbakia eta sakatu  $\sim$ 1.
- 3. Sakatu <**Cambiar**>, dei batetik bestera igarotzeko.
- 4. Zain dagoen deia amaitzeko, sakatu **<Opciones> Finalizar Llamada en espera.**
- 5. Uneko deia bukatzeko, sakatu [  $\sim$  ].

#### Bigarren deiari erantzutea

Zure sareak funtzio hori onartzen badu, sarrerako bigarren dei bat erantzun dezakezu:

1. Sakatu **<Aceptar> Poner llamada activa en espera**  bigarren deiari erantzuteko. Lehen deia zain geratuko da automatikoki. 2. Sakatu <**Cambiar**>, dei batetik bestera igarotzeko.

# Dei anizkoitza egitea (multikonferentzia-deia)

- 1. Deitu dei anizkoitzera gehitu nahi duzun lehen partehartzaileari.
- 2. Lehen parte-hartzailearekin konektatuta zaudela, deitu bigarren parte-hartzaileari.

Lehen parte-hartzailea zain jartzen da automatikoki.

- 3. Bigarren parte-hartzailearekin konektatuta zaudela, sakatu < Opciones> -> Multiconferencia.
- 4. Eman berriro 2. eta 3. pausoak, solaskide gehiago eransteko (beharrezkoa bada).
- 5. Dei anizkoitza amaitzeko, sakatu [  $\sim$  ].

#### Nazioarteko zenbaki batera deitzea

- 1. Modu inaktiboan, luze sakatu [**0**] **+** karakterea sartzeko.
- 2. Idatzi markatu nahi duzun zenbaki osoa (herrialdearen kodea, eskualdeko kodea eta telefono-zenbakia), eta, gero, sakatu [ ] markatzeko.

#### Aurkibideko kontaktu bati deitzea

Agenda erabilita, zenbakiak zuzenean marka ditzakezu (gordetako kontaktuenak).  $\triangleright$  p. 31

- 1. Menuen moduan, hautatu **Contactos.**
- 2. Joan nahi duzun zenbakira eta sakatu  $\sum$ l markatzeko.

#### Dei bat ez onartzea

Jasotako deia ez onartzeko, sakatu [  $\sim$  ]. Deia egiten ari den pertsona okupatuta dagoela adierazten duen tonua entzungo du.

Automatikoki zenbat zenbakiren deiak ez onartzeko, erabili deiak automatikoki ez onartzeko funtzioa. Deiak automatikoki ez onartzeko funtzio aktibatzeko eta ez onartzeko zenbakien zerrenda konfiguratzeko:

1. Menuen moduan, hautatu **Ajustes**  $\rightarrow$  **Aplicaciones**  $\rightarrow$ **Llamar Todas las llamadas Rechazo automático.**

- 2. Joan ezkerrera edo eskuinera, **Activado** aukeraraino.
- 3. Hautatu **Lista de rechazados**.
- 4. Sakatu **<Opciones> Crear**.
- 5. Idatzi ez onartzeko zenbakia eta sakatu berrespen-tekla.
- **<Buscar>** ere saka dezakezu agendako bat edo deien erregistroko bat hautatzeko.
- 6. Zenbaki gehiago gehitzeko, errepikatu 4 eta 5 pausoak.
- 7. Nahi duzun zenbakira joan eta sakatu berrespen-tekla.
- 8. Sakatu < Opciones > -> Guardar.
- 9. Sakatu < **Guardar** >.

# **Kontaktuen funtzio aurreratuak erabiltzea**

Ikas ezazu zure kontaktu-txartela sortzen, gogoko zenbakiak konfiguratzen eta kontaktu-taldeak sortzen.

#### Kontaktu-txartela sortzea

- 1. Menuen moduan, hautatu **Contactos.**
- 2. Sakatu **<Opciones> Mi tarjeta de contacto.**
- 3. Idatzi zure informazio pertsonala.
- 4. Sakatu **<Opciones> Guardar.**

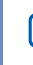

Zure kontaktu-txartela bidaltzeko, erantsi mezu bati edo mezu elektroniko bati, edo bidali Bluetooth haririk gabeko funtzioaren bidez.

# Gogoko zenbakiak konfiguratzea

- 1. Menuen moduan, hautatu **Contactos.**
- 2. Joan kontaktu batera markaketa bizkorreko zenbaki bat esleitzeko.
- 3. Sakatu **<Opciones> Añadir a marcación rápida.**
- 4. Joan ezarri nahi duzun zenbakiraino eta sakatu **<Selecc.>**. Kontaktua markaketa bizkorreko zenbakiarekin gordeko da.
- Orain, modu inaktiboan zaudela esleitutako markaketa bizkorreko zenbakia luze sakatuz gero, kontaktu horri deitu diezaiokezu.

# Kontaktu-talde bat sortzea

Kontaktu-taldeak sortzean, taldeari izenak, dei-tonuak eta deiak identifikatzeko argazkiak eslei diezazkiokezu, edo mezuak edo mezu elektronikoak bidali talde osoari. Hasteko, sortu talde bat:

- 1. Menuen moduan, hautatu **Contactos.**
- 2. Joan ezkerrera edo eskuinera, **Grupos**-era.
- 3. Sakatu **<Opciones> Crear grupo.**
- 4. Hautatu memoriako kokaleku bat (beharrezkoa bada).
- 5. Idatzi taldearen izena eta sakatu **<Guardar>**.
- 6. Dei-identifikatzailearen izena ezartzeko, sakatu <Opciones> → Ajustes de grupo → ID de grupo → irudi-kategoria bat **>** irudi bat **>> <Selecc.>**.
- 7. Talde bati doinu bat ezartzeko, hautatu **Melodía**  doinu-maila bat  $\rightarrow$  doinu bat  $\rightarrow$  **<Selecc** >
- 8. Sakatu **<Opciones> Guardar.**

# **Mezularitzako funtzio aurreratuak erabiltzea**

Ikas ezazu txantiloiak sortzen eta txantiloiak erabiltzen, mezu berriak sortzen, mezuen karpetan sortzen eta berehalako mezularitza-zerbitzua erabiltzen.

#### Testu-txantiloi bat sortzea

- 1. Menuen moduan, hautatu Mensajes **+> Plantillas +> Plantillas de texto.**
- 2. Sakatu **<Crear>** txantiloi-leiho berri bat irekitzeko.
- 3. Idatzi testua.
- 4. Sakatu berrespen-tekla txantiloia gordetzeko.

#### Multimedia-txantiloi bat sortzea

- 1. Menuen moduan, hautatu **Mensajes <b>+>** Plantillas **+ Plantillas multimedia.**
- 2. Sakatu **<Crear>** txantiloi-leiho berri bat irekitzeko.
- 3. Sortu multimedia-mezu bat, gaia jarrita eta nahi dituzun fitxategiak erantsita, txantiloi gisa erabiltzeko.  $\blacktriangleright$  29. or.
- 4. Sakatu **<Opciones> Guardar como plantilla** txantiloia gordetzeko.

#### Testu-txantiloiak txertatzea mezu berrietan

- 1. Menuen moduan, hautatu Mensajes **>> Crear mensaje**  $\rightarrow$  mezu-mota bat.
- 2. Hautatu, testuaren eremua, sakatu **<Opciones> Añadir texto Plantilla de texto** txantiloi bat.

#### Mezu bat sortzea multimedia txantiloi batekin

- 1. Menuen moduan, hautatu **Mensajes**  $\rightarrow$  **Plantillas**  $\rightarrow$ **Plantillas multimedia.**
- 2. Joan nahi duzun txantiloira eta sakatu **<Opciones> Enviar.**

Multimedia-mezu berri gisa irekiko da txantiloia.

#### Mezuak administratzeko karpeta bat sortzea

- 1. Menuen moduan, hautatu Mensajes Mis carpetas. 2. Sakatu **< Crear >.**
- 3. Sartu karpetaren izen berria eta sakatu **<Aceptar>.**

Eraman mezuak mezuen karpetatik zure karpetetara, zeuk nahi duzun bezala administratzeko.

#### Berehalako mezularitza-zerbitzua erabiltzea

Ikasi familiako kideekin edo lagunekin hitz egiten edozein berehalako mezularitza zerbitzu erabilita (adibidez, Windows Live Messenger eta AOL Instant Messenger).

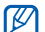

- Baliteke funtzio hori erabilgarri ez egotea, herrialdearen edo zerbitzu-hornitzailearen arabera.
- 1. Menuen moduan, hautatu **Aplicaciones --Mensajería instantánea.**
- 2. Sakatu <Menu> -> Sign In.
- 3. Sartu zure erabiltzailearen IDa eta pasahitza eta, ondoren, hautatu **<Sign In>**.
- 4. Hitz egin zure senide eta lagunekin.

# **Kameraren funtzio aurreratuak erabiltzea**

Ikas ezazu argazkiak hainbat modutara ateratzen eta kameraren konfigurazioa pertsonalizatzen.

#### "Smile shot" moduan argazkiak ateratzea

- 1. Modu inaktiboan, luze sakatu kameraren tekla kamera aktibatzeko.
- 2. Biratu telefonoa ezkerrera ikuspegi horizontala eskuratzeko.
- 3. Sakatu <**≡> → Modo de disparo → Disparo por**  $sonrisa \rightarrow \text{S.}$
- 4. Egin beharrezko doikuntzak.
- 5. Sakatu kamera-tekla.
- 6. Fokatu nahi duzuna kameraren lentearekin. Telefonoak pertsonak ezagutzen ditu irudian, eta irribarreak detektatzen ditu. Pertsonak irribarre egiten duenean, telefonoak argazki bat ateratzen du automatikoki.

# Argazki-segida bat ateratzea

- 1. Modu inaktiboan, luze sakatu kameraren tekla kamera aktibatzeko.
- 2. Biratu telefonoa ezkerrera ikuspegi horizontala eskuratzeko.
- 3. Sakatu < $\equiv$ **>**  $\rightarrow$  **Modo de disparo**  $\rightarrow$  **Continuo**  $\rightarrow$  **<** $\gg$ **.**
- 4. Egin beharrezko doikuntzak.
- 5. Luze sakatu kameraren tekla, argazki-segida bat ateratzeko.

# Argazki panoramikoak ateratzea

- 1. Modu inaktiboan, luze sakatu kameraren tekla kamera aktibatzeko.
- 2. Biratu telefonoa ezkerrera ikuspegi horizontala eskuratzeko.
- 3. Sakatu < $\equiv$ *>* **→ Modo de disparo → Panorama.**
- 4. Aukeratu argazki-kopurua.
- 5. Egin beharrezko doikuntzak.
- 6. Lehen argazkia ateratzeko, sakatu kameraren tekla.
- 7. Mugitu poliki kurtsorea eskuinera. Telefonoak automatikoki aterako du hurrengo argazkia.
- 8. Errepikatu 7. pausoa argazki panoramikoa osatzeko.

# Argazki banatuak ateratzea

- 1. Modu inaktiboan, luze sakatu kameraren tekla kamera aktibatzeko.
- 2. Biratu telefonoa ezkerrera ikuspegi horizontala eskuratzeko.
- 3. Sakatu < $\equiv$  **>**  $\rightarrow$  **Modo de disparo**  $\rightarrow$  **Mosaico**.
- 4. Mugitu ezkerrera edo eskuinera, irudi baten diseinuraino, eta sakatu berrespen-tekla.
- 5. Egin beharrezko doikuntzak.
- 6. Sakatu kameraren tekla segmentu bakoitzeko argazkiak ateratzeko.

#### Argazkiak ateratzea marko apaingarriekin

- 1. Modu inaktiboan, luze sakatu kameraren tekla kamera aktibatzeko.
- 2. Biratu telefonoa ezkerrera ikuspegi horizontala eskuratzeko.
- 3. Sakatu < $\equiv$  > → Modo de disparo → Marco.
- 4. Mugitu ezkerrera edo eskuinera, marko bateraino, eta sakatu berrespen-tekla.
- 5. Egin beharrezko doikuntzak.
- 6. Sakatu kameraren tekla argazkia markoarekin ateratzeko.

#### Kameraren aukerak erabiltzea

Argazki bat atera aurretik, hautatu *< >* aukera hauetara sartzeko:

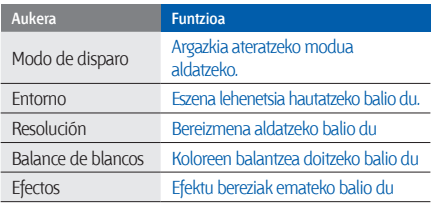

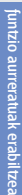

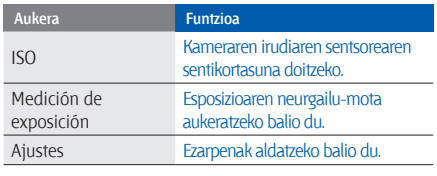

Bideo bat atera aurretik, sakatu *< >* aukera hauetara sartzeko:

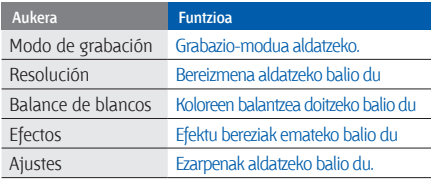

#### Kameraren konfigurazioa pertsonalizatzea

Argazki bat atera aurretik, sakatu *< >* **Ajustes** aukera hauetara sartzeko:

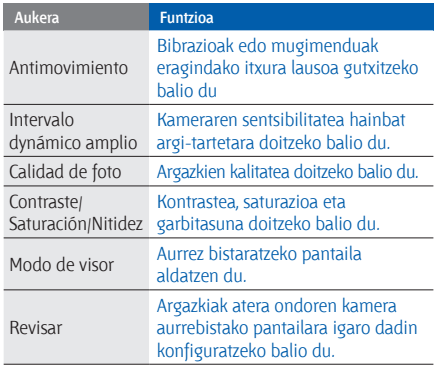

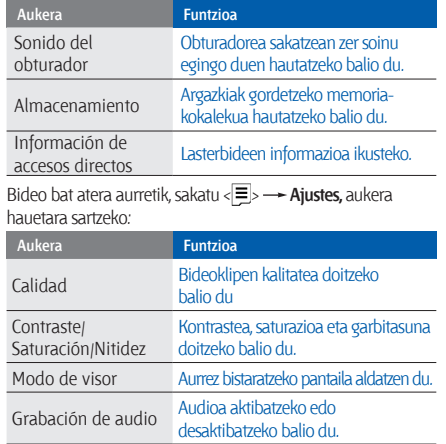

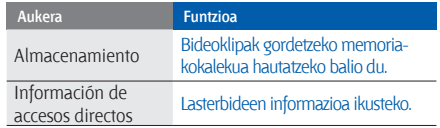

# **Musikaren funtzio aurreratuak erabiltzea**

Ikas ezazu musika-fitxategiak prestatzen, erreprodukziozerrendak sortzen eta irrati-kateak gordetzen.

#### Musika-fitxategiak kopiatzea Samsung PC Studio erabilita

- 1. Menuen moduan, hautatu Ajustes -> Conexiones de PC → Samsung PC studio edo Almacenamiento masivo → **<Guardar>.**
- 2. Sakatu [  $\sqrt{\ }$  ] modu inaktibora itzultzeko.
- 3. PCrako hautazko datu-kable batekin, konektatu telefonoaren funtzio anitzeko hartunea PC batera.
- 4. Exekutatu Samsung PC Studio, eta kopiatu telefonoan PCko fitxategiak.

Informazio gehiago nahi izanez gero, ikus Samsung PC Studio-ren laguntza.

#### Musika-fitxategiak memoria-txartel batean kopiatzea

- 1. Sartu memoria-txartel bat.
- 2. Menuen moduan, sakatu Ajustes -> Conexiones de PC
	- → Almacenamiento masivo → <Guardar>.
- 3. Sakatu [  $\sqrt{ }$  ] modu inaktibora itzultzeko.
- 4. PCrako hautazko datu-kable batekin, konektatu telefonoaren funtzio anitzeko hartunea PC batera. Konektatzean, leiho bat bistaratuko da ordenagailuan.
- 5. Ireki karpeta bat fitxategiak ikusteko.
- 6. Kopiatu ordenagailuko fitxategiak memoria-txartelean.

#### Telefonoa Windows Media-ren erreproduzitzailearekin sinkronizatzea

- 1. Menuen moduan, sakatu Ajustes -> Conexiones de PC  **Reproductor multimedia <Guardar>.**
- 2. Sakatu [  $\leq 1$  modu inaktibora itzultzeko.
- 3. PCrako hautazko datu-kable batekin, konektatu telefonoaren funtzio anitzeko hartunea Windows Media erreproduzitzailea duen PC batera.

Konektatzean, leiho bat bistaratuko da ordenagailuan.

- 4. Ireki Windows Media Player, musika-fitxategiak sinkronizatzeko.
- 5. Editatu edo idatzi zure telefonoaren izena bistaratuko den leihoan (beharrezkoa bada).
- 6. Hautatu nahi dituzun musika-fitxategiak eta arrastatu sinkronizazio-zerrendara.
- 7. Hasi sinkronizatzen.

#### Erreprodukzio-zerrenda bat sortzea

- 1. Menuen moduan, hautatu **Reproductor de música**  Reproductor de música -> Listas de reproducción.
- 2. Hautatu **Crear lista de reproducción.**
- 3. Idatzi erreprodukzio-zerrendarentzako izenburu bat, eta sakatu **<Guardar>.**
- 4. Hautatu erreprodukzio-zerrenda berri bat.
- 5. Hautatu **Añadir pistas.**
- 6. Hautatu nahi dituzun fitxategiak, eta gero, sakatu <**Aceptar** >.

#### Musika-erreproduzitzailearen konfigurazioa pertsonalizatzea

- 1. Menuen moduan, hautatu **Reproductor de música Reproductor de música.**
- 2. Sakatu **<Opciones> Ajustes reproductor**

3. Doitu konfigurazioa musika-erreproduzitzailea pertsonalizatzeko.

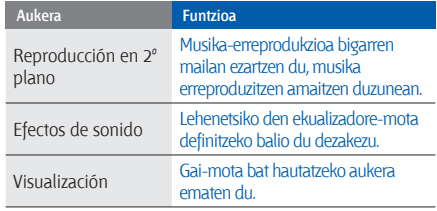

4. Sakatu <**Gorde**>.

#### Irrati-kateak automatikoki gordetzea

- 1. Konektatu emandako entzungailuak telefonoaren funtzio ugariko hartunera.
- 2. Menuen moduan, hautatu **Aplicaciones**  $\rightarrow$  **Radio FM.**
- 3. Sakatu berrespen-tekla FM irratia pizteko.
- 4. Sakatu **< Opciones>** -> Sintonización automática.
- 5. Sakatu <Bai> berresteko (beharrezkoa bada). Irratiak automatikoki bilatzen eta gordetzen ditu eskuragarri dauden irrati-kateak.

#### Gogoko irrati-kanalen zerrenda konfiguratzea

- 1. Konektatu emandako entzungailuak telefonoaren funtzio ugariko hartunera.
- 2. Menuen moduan, hautatu Aplicaciones -> Radio FM.
- 3. Sakatu berrespen-tekla FM irratia pizteko.
- 4. Hautatu irrati-kate bat gogokoen zerrendara gehitzeko.
- 5. Sakatu **<Opciones> Añadir a Favoritos.**

#### Musikari buruzko informazioa bilatzea

Ikas ezazu sareko musika-zerbitzu batera sartzen eta une horretan entzuten ari zaren abestiei buruzko informazioa eskuratzen.

- 1. Menuen moduan, sakatu **Reproductor de música Buscar música.**
- 2. Hautatu **Buscar música** zerbitzarira konektatzeko.
- 3. Telefonoa behar bezala erregistratzen duzunean, sakatu **<Grabar>** bilatu nahi duzun musikaren zati bat grabatzeko.
- B

Baliteke zerbitzu-hornitzaile batzuek zerbitzu hori ez onartzea eta datu-basean ez egotea abesti guztiei buruzko informazioa.

# aplikazioen<br>erabilera

Ikas ezazu gailu mugikorraren tresnak eta aplikazio osagarriak erabiltzen.

# **Bluetooth haririk gabeko funtzioa erabiltzea**

Hona hemen datuak trukatzeko eta esku libreko funtzioak erabiltzeko haririk gabeko beste gailu batzuekin konektatzeko zure telefonoak duen gaitasunari buruzko informazioa.

#### Bluetooth haririk gabeko funtzioa aktibatzea

- 1. Menuen moduan, hautatu **Aplicaciones Bluetooth.**
- 2. Hautatu **<Opciones> Ajustes***.*
- 3. Zoaz beheratz, **Activación** aukeraraino.
- 4. Joan ezkerrera edo eskuinera, **Activado** aukeraraino.
- 5. Beste gailuei telefonoa bilatzeko aukera emateko, hautatu **Visibilidad de mi teléfono** - ikusteko aukera bat > **Aceptar.**

**Personalizar** hautatu baduzu, konfiguratu telefonoa ikusteko moduan egongo den denbora.

6. Sakatu **<Opciones> Guardar.**

#### Bluetootherako gaitutako beste gailuak bilatzea eta haiekin lotzea

- 1. Menuen moduan, hautatu Aplicaciones -> Bluetooth  $\rightarrow$  Buscar dispositivos nuevos.
- 2. Joan gailu batera, eta sakatu **<Selecc.>**.
- 3. Sartu Bluetooth haririk gabeko funtzioaren PINa edo beste gailuaren Bluetooth-aren PINa (baldin badu), eta sakatu **<Aceptar>**.

Beste gailuaren jabeak PIN bera sartzen duenean, edo konexioa onartzen duenean, biak konektatuta egongo dira.

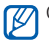

Gailuaren arabera, baliteke PINik behar ez izatea.

#### Bluetooth haririk gabeko funtzioaren bidez datuak bidaltzea

- 1. Hautatu bidali nahi duzun fitxategia edo elementua zure telefonoaren aplikazioetatik.
- 2. Hautatu **<Opciones> Enviar tarjeta de contacto mediante, Enviar por** edo **Enviar URL mediante Bluetooth** (kontaktuaren datuak bidali nahi badituzu, zehaztu zer datu bidali nahi dituzun).

# Bluetooth haririk gabeko funtzioaren bidez datuak jasotzea

- 1. Idatzi Bluetooth haririk gabeko funtzioaren PINa eta sakatu < **Aceptar** > (beharrezkoa bada).
- 2. Sakatu <**Sí**> gailuaren datuak jaso nahi dituzula berresteko (beharrezkoa bada).

#### Urruneko SIM modua erabiltzea

Urruneko SIM modua erabilita, deiak egin edo erantzun ditzakezu autorako esku libreko Bluetooth kit bat konektatuta soilik, telefonoaren SIM edo USIM txartelaren bidez.

Urruneko SIM modua aktibatzeko:

- 1. Menuen moduan, hautatu Aplicaciones -> Bluetooth. 2. Hautatu **<Opciones>** - Ajustes.
- 3. Zoaz beheratz, **Modo SIM remota** aukeraraino.
- 4. Joan ezkerrera edo eskuinera, **Activado** aukeraraino eta sakatu **<Guardar>**.

Urruneko SIM modua erabiltzeko, hasi Bluetooth konexioa autorako esku libreko Bluetooth kit bat erabilita.

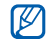

Autorako esku libreko Bluetooth kit-ak baimenduta egon behar du. Baimentzeko, sakatu **<Opciones> Autorizar dispositivo.**

# **Larrialdiko mezu bat aktibatzea eta bidaltzea**

Larrialdi bat duzunean, laguntza eskatzeko mezu bat bidali ahal izango duzu.

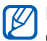

Baliteke funtzio hori erabilgarri ez egotea, herrialdearen edo zerbitzu-hornitzailearen arabera.

- 1. Menuen moduan, hautatu **Mensajes -> Mensajes de emergencia - Opciones de envío.**
- 2. Joan ezkerrera edo eskuinera, **Activado** aukeraraino.
- 3. Joan behera eta sakatu berrespen-tekla hartzailezerrenda irekitzeko.
- 4. Sakatu **<Opciones> Contactos** kontaktuen zerrenda irekitzeko.
- 5. Hautatu nahi dituzun kontaktuak eta sakatu **<Añadir>**.
- 6. Behar izanez gero, hautatu zenbaki bat.
- 7. Kontaktuak hautatzen amaitutakoan, sakatu **<Opciones>** 
	- **Guardar** hartzaileak gordetzeko.
- 8. Joan behera eta jarri zenbat aldiz errepikatu nahi duzun larrialdi-mezua.
- 9. Sakatu **<Guardar> <Sí>.**

Larrialdi-mezu bat bidaltzeko, telefonoak itxita egon behar du, eta teklek blokeatuta. Sakatu bolumen-tekla lau aldiz.

Larrialdi-mezua bidali ondoren, telefonoaren funtzio guztiak eten egingo dira, [  $\leq 1$  sakatu arte.

#### **Mugikor-bilatzailea aktibatzea**

Norbaitek telefonoan SIM edo USIM txartel berri bat sartzen duenean, mugikor-bilatzailearen funtzioak kontaktu-zenbakia bidaltzen die bi hartzaileri, telefonoa kokatu eta berreskuratu ahal izateko. Mugikor-bilatzailea aktibatzeko:

- 1. Menduen moduan, hautatu **Ajustes**  $\rightarrow$  **Seguridad**  $\rightarrow$ **Rastreador móvil.**
- 2. Sartu pasahitza eta sakatu < **Confirmar** >.
- 3. Joan ezkerrera edo eskuinera, **Activado** aukeraraino.
- 4. Zoaz behera eta sakatu berrespen-tekla hartzailezerrenda irekitzeko.
- 5. Sakatu **<Opciones> Contactos** kontaktuen zerrenda irekitzeko.
- 6. Hautatu kontaktu bat zenbaki bat.
- 7. Sakatu **<Opciones> Guardar** hartzaileak gordetzeko.
- 8. Joan behera eta idatzi bidaltzailearen izena.
- 9. Sakatu berrespen-tekla **<Aceptar>**.

# **Gezurrezko deiak egitea**

Dei bat jaso duzun itxurak egin ditzakezu bilera batetik ihes egiteko edo nahi ez duzun elkarrizketarik ez izateko. Telefonoz hitz egiten ari zaren itxurak ere egin ditzakezu, aurrez grabatutako ahotsa erreproduzituta.

#### Ahotsa grabatzea

- 1. Menuen moduan, hautatu **Ajustes -- Aplicaciones --**Llamar -> Llamada falsa -> Llamada de voz falsa.
- 2. Zoaz **Llamada de voz falsa** aukerara, eta sakatu **<Opciones> Editar.**
- 3. Sakatu berrespen-tekla grabazioa hasteko.
- 4. Mikrofonotik hurbil hitz egin.
- 5. Hitz egitez amaitutakoan, sakatu nabigazio-tekla beherantz.
- 6. Sakatu <**Definir**>.

#### Gezurrezko deiak egitea

Gezurrezko deiak egiteko lasterbide bat ezarri behar diozu tekla bati; menuen moduan, hautatu **Ajustes Teléfono Accesos directos** eta ezarri lasterbidearen tekla **Llamada falsa**  aukerari27. or.

Gezurrezko dei bat egiteko:

- • Modu inaktiboan, sakatu lasterbide-tekla <**Sí**>.
- • Telefonoa itxita dagoenean eta teklak blokeatuta daudenean; sakatu lasterbidearen tekla lau aldiz.

# Gezurrezko deiak egin arteko denbora aldatzea

- 1. Menuen moduan, hautatu **Ajustes**  $\rightarrow$  **Aplicaciones**  $\rightarrow$ **Llamar Llamada falsa Temporizador de llamada falsa.**
- 2. Hautatu aukera bat, eta sakatu **<Guardar>.**

# **Ahots-oharrak grabatzea eta erreproduzitzea**

Ikas ezazu zure telefonoko ahots-grabagailua erabiltzen.

#### Ahots-ohar bat grabatzea

1. Menuen moduan, sakatu Aplicaciones -> Grabador de **voz**.

- 2. Sakatu berrespen-tekla grabazioa hasteko.
- 3. Ahots-oharra grabatzeko, hitz egin mikrofonotik hurbil.
- 4. Hitz egitez amaitutakoan, sakatu nabigazio-tekla beherantz.

#### Ahots-ohar bat erreproduzitzea

- 1. Ahots-grabazioko pantailan, sakatu **<Opciones>**  $\rightarrow$  **Mis clips de voz.**
- 2. Hautatu fitxategi bat.
- 3. Erabili tekla hauek erreprodukzioa kontrolatzeko:

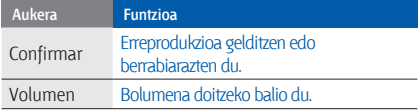

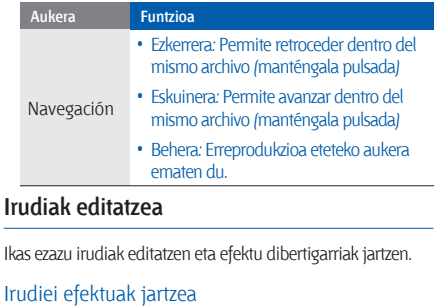

- 1. Menuen moduan, hautatu **Aplicaciones -> Editor de imágenes.**
- 2. Sakatu < Opciones > Imagen nueva Abrir edo Hacer foto.
- 3. Hautatu irudi bat edo atera argazki berri bat.
- 4. Sakatu <**Opciones> > Efectos > efektu-aukera bat >> <Finalizado>.**
- 5. Amaitutakoan, sakatu berrespen-tekla.
- 6. Hautatu memoriako kokaleku bat (beharrezkoa bada).
- 7. Jarri fitxategi-izen berri bat irudiari, eta sakatu berrespen-tekla.

#### Irudiaren eremu zehatz bat lausotzea

- 1. Ireki irudi bat editatzeko. Ikus "Irudiei efektuak jartzea" eremuko 1. eta 3. urratsak.
- 2. Sakatu < Opciones > -> Efectos parciales -> Borroso **parcial.**
- 3. Mugitu laukizuzena lausotu nahi duzun gunera, eta sakatu <**Opciones>** - Borroso - < Finalizado>. Laukizuzenaren tamaina edo forma aldatzeko, sakatu **<Opciones> Cambiar tamaño** edo **Forma.**
- 4. Gorde editatutako irudia beste fitxategi-izen batekin. Ikus "Irudiei efektuak jartzea" eremuko 5. eta 7. urratsak.

# Irudi bat doitzea

- 1. Ireki irudi bat editatzeko. Ikus "Irudiei efektuak jartzea" eremuko 1. eta 3. urratsak.
- 2. Sakatu < Opciones>  $\rightarrow$  Ajustar  $\rightarrow$  doitzeko aukera bat (distira, kontrastea edo kolorea).
- 3. Doitu irudia nahi duzun bezala, eta sakatu **<Finalizado>.**
- 4. Gorde editatutako irudia beste fitxategi-izen batekin. Ikus "Irudiei efektuak jartzea" eremuko 5. eta 7. urratsak.

# Irudi bat aldatzea

- 1. Ireki irudi bat editatzeko. Ikus "Irudiei efektuak jartzea" eremuko 1. eta 3. urratsak.
- 2. Sakatu < **Opciones > Transformar Cambiar tamaño. Rotar** edo **Girar.**
- 3. Biratu irudia nahi duzu bezala, eta hautatu **<Finalizado>.** Tamaina aldatzeko, hautatu tamaina eta sakatu
	- **<Finalizado>.**
- 4. Gorde editatutako irudia beste fitxategi-izen batekin. Ikus "Irudiei efektuak jartzea" eremuko 5. eta 7. urratsak.

#### Irudi bat moztea

- 1. Ireki irudi bat editatzeko. Ikus "Irudiei efektuak jartzea" eremuko 1. eta 3. urratsak.
- 2. Sakatu **Opciones Recortar.**
- 3. Mugitu laukizuzena moztu nahi duzun eremura, eta sakatu berrespen-tekla **<Finalizado>.** Laukizuzenaren tamaina edo forma aldatzeko, sakatu **<Opciones> Cambiar tamaño** edo **Forma.**
- 4. Gorde editatutako irudia beste fitxategi-izen batekin. Ikus "Irudiei efektuak jartzea" eremuko 5. eta 7. urratsak.

#### Ikusizko funtzio bat txertatzea

- 1. Ireki irudi bat editatzeko. Ikus "Irudiei efektuak jartzea" eremuko 1. eta 3. urratsak.
- 2. Sakatu **<Opciones> > Insertar > i**kusizko funtzio bat (markoa, clip art-a, aurpegiera edo testua).
- 3. Hautatu ikusizko funtzio bat, eta sakatu **<Finalizado>** o **<Opciones> Finalizado,** edo idatzi testua, eta sakatu **<Aceptar>**.
- 4. Mugitu edo aldatu ikusizko funtzioaren testuaren tamaina eta sakatu berrespen-tekla.
- 5. Gorde editatutako irudia beste fitxategi-izen batekin. Ikus "Irudiei efektuak jartzea" eremuko 5. eta 7. urratsak.

# **Irudiak inprimatzea**

Ikas ezazu PCrako hautazko datu-kable batekin edo Bluetooth haririk gabeko funtzioarekin irudiak inprimatzen. PCrako hautazko datu-kable bat erabilita irudi bat inprimatzeko:

- 1. Konektatu telefonoaren funtzio ugariko hartunea inprimagailu bateragarri batekin.
- 2. Ireki irudi bat. > 32. or.
- 3. Sakatu **<Opciones>** -> Imprimir por -> USB.
- 4. Konfiguratu inprimatzeko aukerak eta inprimatu irudia.
- 1. Ireki irudi bat. > 32. or.
- 2. Sakatu **<Opciones>** -> Imprimir por -> Bluetooth.
- 3. Hautatu Bluetootharekin bateragarria den inprimagailu bat, eta konektatu inprimagailuarekin.  $\blacktriangleright$  51. or.
- 4. Konfiguratu inprimatzeko aukerak eta inprimatu irudia.

# **Bideoak editatzea**

Ikas ezazu bideo-fitxategiak editatzen eta ikusizko efektuak ezartzen.

#### Bideo berri bat sortzea

- 1. Menuen moduan, hautatu **Aplicaciones Editor de vídeo.**
- 2. Sakatu < Opciones > Importar Imagen edo Vídeo  $\rightarrow$  irudi- edo bideo-kategoria bat  $\rightarrow$  irudi bat edo bideo bat **<Selecc.>.**
- 3. Irudia eranstea hautatzen baduzu, hautatu irudia zenbat denboraz bistaratzea nahi duzun.
- 4. Audio-pista berri bat eransteko, mugitu behera, **Pista de audio adicional** aukerara, eta sakatu **<Opciones> Importar sonido**  $\rightarrow$  soinu-kategoria bat  $\rightarrow$  soinu bat  $\rightarrow$  <Selecc.>
- 5. Irudi edo bideoklip batetik bestera trantsizio-efektua sartzeko, sakatu **<Opciones>** -> Insertar -> Transición  $\rightarrow$  efektu bat.
- Irudi edo bideoklip bati efektu berezi bat aplika diezaiokezu, hau sakatuz gero: **<Opciones> Efectos**   $\rightarrow$  efektu bat.
- 6. Amaitzen duzunean, sakatu **Opciones Exportar.**
- 7. Idatzi fitxategi-izen berri bat eta hautatu **Exportar**.
- 8. Fitxategia kontrolatzeko, hautatu **Sí** (beharrezkoa bada).

#### Bideo baten edozein segmentu ebakitzea

- 1. Menuen moduan, hautatu **Aplicaciones Editor de vídeo.**
- 2. Sakatu **<Opciones>** -> Importar -> Vídeo -> bideokategoria bat  $\rightarrow$  bideo bat  $\rightarrow$  <Selecc.>.
- 3. Sakatu **Opciones Recortar.**
- 4. Zoaz ezkerrera edo eskuinera bideoan, eta sakatu **<Marca de inicio>** bideo berria hastea nahi duzun tokian.
- 5. Sakatu **<Marca de fin>** bideo berria amaitu nahi duzun puntuan.
- 6. Sakatu **Recortar.**
- 7. Gorde editatutako bideoa beste fitxategi-izen batekin. Ikus 6tik 8rako urratsak "Bideo berri bat sortzea" atalean.

#### Bideoak banatzea

- 1. Menuen moduan, hautatu **Aplicaciones ? Editor de vídeo.**
- 2. Sakatu **<Opciones> Importar** Bideoa bideokategoria bat  $\rightarrow$  bideo bat  $\rightarrow$  <**Selecc**.>.
- 3. Sakatu < Opciones > -> Dividir.
- 4. Mugitu bideoan ezkerrera edo eskuinera, eta sakatu **<Dividir>** fitxategia bi klipetan banatu nahi duzun puntuan.
- 5. Sartu irudi bat edo bideo bat klipen artean, nahi bezala.
- 6. Gorde editatutako bideoa beste fitxategi-izen batekin. Ikus 6tik 8rako urratsak "Bideo berri bat sortzea" atalean.

#### Testua txertatzea

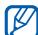

- Baliteke bideoan testua sartzeko funtzioa erabilgarri ez egotea, zerbitzu-hornitzailearen arabera.
- 1. Menuen moduan, hautatu **Aplicaciones Editor de vídeo.**
- 2. Sakatu **<Opciones> Importar Vídeo** bideokategoria bat **->** bideo bat -> <**Selecc**>.
- 3. Sakatu **Opciones Insertar Texto.**
- 4. Bideoan zoaz ezkerrera edo eskuinera, eta sakatu **<Marca de inicio>** testua agertzea nahi duzun tokian.
- 5. Sakatu **<Marca de fin>** testua desagertzea nahi duzun puntuan.
- 6. Sakatu <**Selecc.**>.
- 7. Idatzi testua, eta sakatu **<Aceptar>.**
- 8. Mugitu testua edo aldatu tamaina, eta sakatu **<Opciones> Mover** edo **Cambiar tamaño.**
	- Testuaren kolorea aldatzeko, hautatu **Color de fuente.**
- 9. Gorde editatutako bideoa beste fitxategi-izen batekin. Ikus 6tik 8rako urratsak "Bideo berri bat sortzea" atalean.

#### Bideo batean osagaiak mugitzea edo kopiatzea

- 1. Menuen moduan, hautatu **Aplicaciones Editor de vídeo.**
- 2. Sakatu < Opciones >  $\rightarrow$  Importar  $\rightarrow$  Imagen edo Vídeo → irudi- edo bideo-kategoria bat → irudi bat edo bideo bat **<Selecc.>.**
- 3. Irudia eranstea hautatzen baduzu, hautatu irudia zenbat denboraz bistaratzea nahi duzun.
- 4. Audio-pista berri bat eransteko, mugitu behera, **Pista de audio adicional** aukerara, eta sakatu **<Opciones> Importar sonido**  $\rightarrow$  soinu-kategoria bat  $\rightarrow$  soinu bat  $\rightarrow$  <Selecc.>
- 5. Hautatu mugitu edo kopiatu nahi duzun audio- edo bideo-osagaia.
	-
	- Audioaren kasuan, inportatutako audio-osagaiak bakarrik kopiatu edo mugitu ditzakezu.
- 6. Sakatu **<Opciones> Cortar** edo **Copiar.**
- 7. Hautatu osagaia sartu nahi duzun puntua.
- 8. Sakatu **Opciones Pegar.**
- 9. Gorde editatutako bideoa beste fitxategi-izen batekin. Ikus 6tik 8rako urratsak "Bideo berri bat sortzea" atalean.

# **Webera argazkiak eta bideoak kargatzea**

Ikas ezazu zure argazkiak eta bideoak argazkiak partekatzeko webguneetan eta blogetan argitaratzen.

# Gogoko helburuen zerrenda konfiguratzea

- 1. Menuen moduan, hautatu **Redes sociales**.
- 2. Sakatu **<Sí>** gogoen zerrenda konfiguratzeko (beharrezkoa bada).
- 3. Hautatu **Aceptar**, erantzukizunik ezaren oharra onartzen duzula berresteko.

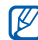

**Redes sociales** funtziora sartzen zaren lehen aldian, berresteko eskatuko dizu.

4. Hautatu zer helburu gehitu nahi dituzun, eta sakatu <**Guardar>. <Opciones> Actualizar listas** hautatu baduzu, helburuko gune berriak automatikoki gehituko dira zerrendara.

Gogoko helburuen zerrenda editatzeko, Sare sozialen pantailan, sakatu **<Opciones> Ajustes Listas preferidas <Editar>**.

# Fitxategi bat kargatzea

Argazkiak eta bideoak kargatzeko, argazkiak partekatzeko kontuak izan behar dituzu webguneetan eta blogetan.

- 1. Menuen moduan, hautatu **Redes sociales**.
- 2. Aukeratu argitalpen bat egiteko leku bat.
- 3. Sakatu **<Opciones> Cargar a**.
- 4. Sakatu **<Opciones> Añadir elemento** eta multimediafitxategi bat.
- 5. Idatzi argitalpenaren xehetasunak, eta sakatu **<Opciones> Cargar**.
- 6. Sartu erabiltzailearen IDa eta helmugako pasahitza (behar izanez gero).

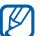

**Mis archivos** aukeratik ere deskarga ditzakezu multimedia-fitxategiak, **<Opciones> Cargado a la** 

**web** hautatuz gero.

#### "Redes sociales" funtzioaren konfigurazioa pertsonalizatzea

- 1. Menuen moduan, hautatu **Redes sociales**.
- 2. Hautatu < Opciones > -> Ajustes.
- 3. Doitu ondorengo aukerak:

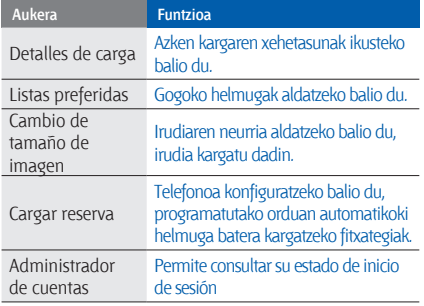

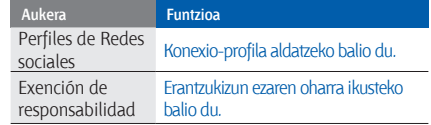

# **Java-rako jokoak eta aplikazioak erabiltzea**

Ikas ezazu Java teknologia sarituaren jokoak eta aplikazioak erabiltzen.

- - Baliteke Java jokoak eta aplikazioak deskargatzea bateragarria ez izatea, telefonoak duen software-motaren arabera.

# Jokoak edo aplikazioak deskargatzea

1. Menuen moduan, hautatu **Aplicaciones - Juegos y más Más juegos**.

Zerbitzu-hornitzaileak aurrez definitutako webgunera konektatuko da telefonoa.

2. Bilatu aplikazio bat edo joko bat, eta deskargatu telefonora.

#### Jokoak erabiltzea

- 1. Menuen moduan, hautatu **Aplicaciones -> luegos y más.**
- 2. Hautatu joko bat zerrendan eta segitu pantailako jarraibideei.

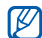

Eskuragarri dauden jokoak aldatu egin daitezke zerbitzuhornitzailearen edo zu zauden eremuaren arabera. Jokoen kontrolak eta aukerak aldatu egin daitezke.

#### Aplikazioak abiaraztea

- 1. Menuen moduan, hautatu **Aplicaciones**  $\rightarrow$  **Juegos y** más **-** aplikazio bat.
- 2. Sakatu **<Opciones>** aplikatzeko aukera eta konfigurazio ugariko zerrendara sartzeko.

# **Datuak sinkronizatzea**

Ikas ezazu zehaztutako web-zerbitzariarekin kontaktuak, egutegiko gertaerak, zereginak eta oharrak sinkronizatzen.

#### Sinkronizazio-profila sortzea

1. Menuen moduan, hautatu **Aplicaciones ? Sincronizar.**

- 2. Hautatu **<Añadir**, eta zehaztu profilaren parametroak.
- 3. Amaitutakoan, sakatu **<Guardar>**.

#### Sinkronizazioa abiaraztea

- 1. Menuen moduan, hautatu Aplicaciones -> Sincronizar.
- 2. Hautatu sinkronizazio-profil bat.
- 3. Hautatu **<Continuar>**, zehaztutako web-zerbitzariarekin sinkronizazioa hasteko.

# **RSS irakurgailua erabiltzea**

Ikas ezazu RSS irakurgailua zure gogoko web guneetako azken albisteak irakurtzeko erabiltzen.

#### RSS iturriaren helbide bat gehitzea

1. Menuen moduan, hautatu **Aplicaciones -> Lector RSS.** 

- 2. Sakatu **<Opciones> Añadir.**
- 3. Idatzi RSS iturri baten helbidea eta sakatu **<Aceptar>**.
- 4. Iturri gehiago gehitzeko, errepikatu 2tik 5erako pausoak.

#### RSS iturriak irakurtzea

- 1. Menuen moduan, hautatu **Aplicaciones -> Lector RSS.**
- 2. Sakatu **<Opciones> Actualizar Seleccionado. Múltiple,** edo **Todo** azken edukiak eskuratzeko.
- 3. Hautatu iturri bat  $\rightarrow$  eguneratutako iturri bat.
	- Eguneratze automatikoen funtzioak telefonoa konfiguratzen du RSS iturria automatikoki eguneratzeko zehaztutako denbora-tartean. **Lector RSS <Opciones>**   $\rightarrow$  Ajustes  $\rightarrow$  Preferencias  $\rightarrow$  Actualización **automática** hautatuta aktiba dezakezu automatikoki eguneratzeko funtzioa.

# **Telefonoan datuak bilatzea**

- 1. Menuen moduan, hautatu **Aplicaciones -> Búsqueda inteligente.**
- 2. Joan ezkerrera edo eskuinera kategoria bat hautatzeko.
- 3. Idatzi fitxategi edo karpeta baten izena, bilaketaeremuan, eta sakatu **<Opciones> Ver resultados guardados.**

#### **Munduko erlojuak sortzea eta bistaratzea**

Ikas ezazu beste lurralde bateko ordua ikusten, eta munduko erlojuak pantailan ager daitezen konfiguratzen.

#### Munduko erloju bat sortzea

- 1. Menuen moduan, sakatu Organizador  $\rightarrow$  Reloj **mundial.**
- 2. Sakatu **<Opciones> Añadir.**
- 3. Mugitu eskuinera edo ezkerrera, ordu-eremu batera iritsi arte.
- 4. Udako ordutegia aukeratzeko, mugitu behera, eta sakatu berrespen-tekla.
- 5. Sakatu **<Guardar>** munduko erlojua gordetzeko.

Munduko erlojua bigarren erloju gisa konfiguratua dago.

6. Munduko erloju gehiago gehitzeko, errepikatu aurreko pausoak, 2tik 5era.

# Pantailan munduko erloju bat gehitzea

Erloju dualaren moduan, pantailan bi ordu-eremutako bi erloju ikus ditzakezu. Munduko erlojuak gorde ondoren:

- 1. Menuen moduan, sakatu **Organizador Reloj mundial.**
- 2. Joan gehitu nahi duzun munduko erlojura eta sakatu **<Opciones> Definir como reloj secundario.**
- 3. Sakatu **<Atrás>** bi aldiz.
- 4. Menuen moduan, hautatu **Ajustes Pantalla e iluminación Pantalla de inicio.**
- 5. Zoaz behera, **Pantalla del reloj** aukerara, eta, ondoren, ezkerrera edo eskuinera, **Dual** aukeraraino.
- 6. Joan behera, eta, gero, ezkerrera edo eskuinera, erloju dualaren estiloa hautatzeko.
- 7. Sakatu berrespen-tekla.

# **Alarmak konfiguratzea eta erabiltzea**

Ikas ezazu alarmak konfiguratzen eta kontrolatzen ekitaldi garrantzitsuetarako.

# Alarma berri bat konfiguratzea

- 1. Menuen moduan, hautatu **Alarmas.**
- 2. Hautatu alarma-kokaleku huts bat.
- 3. Definitu alarmaren xehetasunak.
- 4. Sakatu **<Opciones> Guardar.**

Telefonoa itzalita badago, pizteko funtzio automatikoak  $\mathbb{Z}$ ezartzen du telefonoa automatikoki piztu eta ezarritako orduan alarma jotzeko.

# Alarma bat geldiaraztea

Alarmak jotzean:

- • Sakatu **<Aceptar>** alarma bat gelditu eta berriro jo ez dezan.
- Sakatu **<Aceptar>** edo berrespen-tekla alarma bat unean gelditu baina gero berriz jotzeko, edo sakatu **<Repetir>**  errepikatzen ari dela alarma isilarazteko.

# Alarma desaktibatzea

- 1. Menuen moduan, hautatu **Alarmas.**
- 2. Hautatu desaktibatu nahi duzun alarma.
- 3. Joan behera (beharrezkoa bada).
- 4. Joan ezkerrera edo eskuinera, **Desactivada** aukerara.

5. Sakatu berrespen-tekla.

# **Kalkulagailua erabiltzea**

- 1. Menuen moduan, hautatu Organizador Calculadora.
- 2. Erabili pantailako kalkulagailuaren teklak oinarrizko matematika-eragiketak egiteko.

# **Dibisak edo neurriak aldatzea**

- 1. Menuen moduan, hautatu Organizador  $\rightarrow$  Conversor  $\rightarrow$  bihurketa-mota bat.
- 2. Idatzi dibisak edo neurriak eta unitateak dagozkien eremuetan.
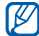

Dibisetarako, sakatu **<Opciones> Ver tipo de cambio**  bihurketa-mota editatzeko.

#### **Atzera kontatzeko tenporizadore bat konfiguratzea**

- 1. Menuen moduan, hautatu **Aplicaciones Temporizador.**
- 2. Sakatu <**Definir**>.
- 3. Idatzi atzerantz zenbatzea nahi dituzun orduak eta minutuak, eta sakatu < **Aceptar** >.
- 4. Sakatu berrespen-tekla atzerako kontaketa hasteko edo gelditzeko.
- 5. Tenporizadoreak amaitzean, sakatu < **Aceptar** > alerta gelditzeko.

#### **Kronometroa erabiltzea**

- 1. Menuen moduan, hautatu Aplicaciones Cronómetro.
- 2. Sakatu berrespen-tekla zirkuituko denborak hasteko eta grabatzeko.
- 3. Amaitutakoan, sakatu **<Parar>.**
- 4. Sakatu <**Restablecer>** grabatutako denborak ezabatzeko.

### **Zeregin berriak sortzea**

- 1. Menuen moduan, hautatu Organizador -> Tarea.
- 2. Sakatu < Opciones > -> Crear.
- 3. Idatzi zereginaren xehetasunak.
- 4. Sakatu **<Opciones> Guardar.**

#### **Ohar berriak sortzea**

- 1. Menuen moduan, hautatu Organizador  $\rightarrow$  Notas.
- 2. Sakatu < Opciones > -> Crear.

3. Idatzi oharraren testua eta sakatu berrespen-tekla.

#### **Egutegia administratzea**

Ikas ezazu egutegiaren ikuspegia aldatzen eta gertaerak sortzen.

#### Egutegiaren ikuspegia aldatzea

1. Menuen moduan, hautatu Organizador -> Calendario.

2. Sakatu < Opciones > -> Ver por -> Día edo Semana.

#### Gertaera bat sortzea

- 1. Menuen moduan, hautatu Organizador Calendario.
- 2. Sakatu <**Opciones> Crear**  gertaera-mota bat.
- 3. Idatzi gertaerari buruzko informazioa, beharrezkoa dena.
- 4. Sakatu **<Opciones> Guardar.**

#### Gertaerak ikustea

Data zehatz bateko ekitaldiak ikusteko:

- 1. Menuen moduan, hautatu Organizador -> Calendario.
- 2. Hautatu data bat egutegian.
- 3. Hautatu ekitaldi bat xehetasunak ikusteko.

Gertaerak motaren arabera bistaratzeko:

- 1. Menuen moduan, hautatu Organizador Calendario.
- 2. Sakatu < Opciones > -> Lista de eventos -> gertaeramota bat.
- 3. Hautatu ekitaldi bat xehetasunak ikusteko.

# arazoen konponketa

Zure telefono mugikorrarekin arazoren bat baduzu, egiaztatu arazoak konpontzeko prozedura hauek zerbitzuaren profesional batekin harremanetan jarri aurretik.

#### **Zure telefonoa piztean edo erabiltzen ari zarela, kode hauetako bat sartzeko eskatuko dizu:**

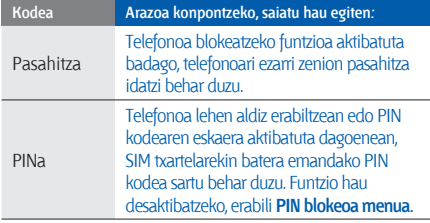

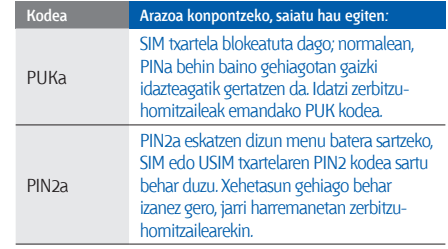

#### **Telefonoak SIM txartela sartzeko eskatu dizu.**

Egiaztatu SIM txartela behar bezala jarrita dagoela.

#### **Telefonoan "Servicio no disponible" edo "No realiz." agertzen da.**

- Seinale edo harrera ahula dagoen eremuetan, harrera gal daiteke. Joan beste leku batera, eta saiatu berriro.
- • Aukera batzuetara ezin da sartu harpidetu gabe. Informazio gehiago lortzeko, jarri harremanetan zure zerbitzu-hornitzailearekin.

#### **Zenbakia idatzi duzu, baina deia ez da gauzatzen.**

- Egiaztatu markaketa-tekla  $\sum$  sakatu duzula.
- Ziurtatu sare mugikor egokian sartzen ari zarela.
- Ziurtatu telefono-zenbaki hori ez duzula jarri deiak murrizteko aukeran.

#### **Beste pertsona batek deitu dizu, baina ezin du zurekin harremanetan jarri.**

- Ziurtatu telefonoa piztuta dagoela.
- Ziurtatu sare mugikor egokian sartzen ari zarela.
- Ziurtatu telefono-zenbaki hori ez duzula jarri deiak murrizteko aukeran.

#### **Deitu duen pertsonak ezin dizu entzun.**

- Ziurtatu ez zarela ari mugikorraren mikrofonoa estaltzen.
- Ziurtatu telefonoa zure ahotik hurbil dagoela.
- Entzungailua erabiltzen baduzu, ziurtatu behar bezala konektatuta dagoela.

#### **Telefonoak soinu bat egiten du, eta bateriaren ikonoa keinuka ari da.**

Materia-maila baxua du. Kargatu bateria edo jarri beste bat telefonoa erabiltzen jarraitzeko.

#### **Deiaren soinuaren kalitatea eskasa da.**

- Egiaztatu ez duzula blokeatzen telefonoaren barneko antena.
- Seinale edo harrera ahula dagoen eremuetan, harrera gal daiteke. Joan beste leku batera, eta saiatu berriro.

#### **Deitzeko kontaktu bat hautatu duzu, baina deia ez da gauzatzen.**

- Ziurtatu kontaktuen zerrendan gordetako telefonoa zuzena dela.
- Behar izanez gero, idatzi eta gorde berriro zenbakia.

#### **Bateria ez da behar bezala kargatzen edo telefonoa batzuetan bakarrik itzaltzen da.**

- Baliteke bateriaren terminalak zikinak egotea. Garbitu urre koloreko kontaktuak zapi garbi eta leun batekin, eta saiatu bateria berriro kargatzen.
- Bateria osoa kargatzen ez bada, bota bateria zaharra behar bezala eta jarri berri bat.

#### **Telefonoa beroa dago.**

Aldi berean aplikazio asko erabiltzen badituzu, telefonoak energia gehiago behar du, eta baliteke berotzea.

Hori normala da, eta ez luke eraginik izan behar telefonoaren bizitza erabilgarrian edo errendimenduan.

# aurkibidea

#### ahots-oharrak

erreproduzitu 55 grabatu 54

#### alarmak

desaktibatu 66 gelditu 66 sortu 66

#### argazkiak

argazkiak ateratzeko funtzio aurreratuak 42 bistaratu 32 egin 31 inprimatu 57

#### atzerako kontaketaren tenporizadorea

ikus tresnak, atzerako kontaketako

tenporizadorea

#### bateria

bateria baxuaren adierazlea 20 instalatu 18 kargatu 20

#### Berehalako mezularitza

Ikus Mezuak, berehalako mezuak bidali

#### bideoak

bistaratu, 33 editatu 58 egin 32 bihurgailua ikus tresnak, bihurgailua

#### blokeatu

ikus telefonoa blokeatu

#### Bluetootha

aktibatu 50 datuak bidali 51 datuak jaso 51 urruneko SIM modua 52

#### bolumena

deiaren bolumena 28 teklen tonuen bolumena 25

#### Deiak

agendatik 39 anizkoitzak 38 azkena markatutakoak 37 dei galduak bistaratu 37

dei gehigarriak egin 38 dei gehigarriak erantzun 38 deiak egin 28 deiak ez onartu 39 deiei erantzun 28 funtzio aurreratuak 37 galdutako deiak markatu 37 gezurrezko deiak egin 53 nazioarteko zenbakiak 39 oinarrizko funtzioak 28 zain dauden deiak berreskuratu 38 zain utzi 38

dei-tonua 26

#### egutegia

ikus tresnak, egutegia entzungailuak 28

#### **Erlojua**

ikus munduko erlojua

#### FM irratia

entzun 33 irrati-kateak gorde 48

#### gaia 26

Google-ren zerbitzuak 35

horma-papera 26

#### Internet

ikus web-nabigatzailea

#### irratia

ikus FM irratia

#### irudiak

aplikatu efektuak 55 doitu 56

eraldatu 56 lauso-efektua aplikatu 56 moztu 57 txertatu ikusizko funtzioak 57

#### Java

aplikazioetara sartu 63 jokoak hasi 63

#### kalkulagailua

ikus tresnak, kalkulagailua

#### kontaktuak

gehitu 31 kontaktuak bilatu 31 taldeak sortu 40

kontaktu-txartelak 40

#### kronometroa

ikus tresnak, kronometroa

larrialdi-mezua 52 lasterbideak 27 lasterbideen teklak ikus lasterbideak lineatik kanpoko profila 23 memoria-txartela 21

#### Mezuak

**f**

berehalako mezuak bidali 42 mezu elektronikoa bidali 29 mezu elektronikoak bistaratu 30 multimedia bistaratu 30 multimedia-mezuak bidali 29 testua bidali 29 testua bistaratu 30

mugikor-bilatzailea 53

multikonferentzia ikus deiak, anizkoitzak multimedia ikus mezuak munduko erlojua pantaila duala konfiguratu 65 sortu 65 musika ezagutu 49

#### musika-erreproduzitzailea

erreprodukzio-zerrendak sortu 48 musika entzun 33 pertsonalizatu 48 sinkronizatu 47

#### nabigatzailea

ikus web-nabigatzailea

oharra

testu- edo ahots-oharrak kontsultatu profil isila 25 RSS irakurgailua ikus tresnak, RSS irakurgailua Samsung PC Studio 46 Sare sozialak ikus tresnak, mobile blog SIM txartela 18 Sinkronizazioa

abiarazi 63 profil bat sortu 63 Smart search 64

teklen tonuak 25

aurkibidea **aurkibidea**

#### telefonoa blokeatu 27

#### tenporizadorea

ikus tresnak, atzerako kontaketako tenporizadorea

#### testua

mezuak 29 testua idatzi 29

#### tresnak

alarma 66 atzerako kontaketaren tenporizadorea 67 bideo-editorea 58 bihurgailua 66 egutegia 68 kalkulagailua 66 kronometroa 67 mobile blog 61

RSS irakurgailua 64 zeregina 67 txantiloiak multimedia 41 sartu, 41 testua 41 web-nabigatzailea gogokoenak gehitu 35 hasierako orria hasieratu 35 Windows Media-ren erreproduzitzailea 47 Zeregina ikus tresnak, zeregina

zereginak 67

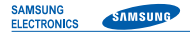

### **Adostasun-deklarazioa (R&TTE)**

**Guk, Samsung Electronics enpresak,**

gure erantzukizunpean aitortzen dugu

GSM: GT-S5550 telefono mugikorrak

(hain zuzen ere, mugikor horri dagokio deklarazio hau) estandar hauek eta beste arautegi batzuk betetzen dituela.

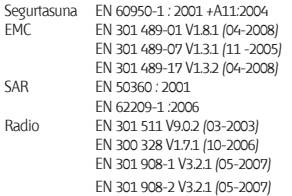

Honen bidez deklaratzen da [oinarrizko irrati-probak egin direla eta] aurrez aipatutako produktuak betetzen dituela 1999/5/EE Direktibaren oinarrizko eskakizunak.

1999/5/EE Direktibaren 10. artikuluan eta [IV.] eranskinean aipatutako adostasunbalorazioaren prozedura jakinarazitako erakunde hauen parte-hartzearekin egin da:  $C<sub>0168</sub>$ 

BABT, Balfour House, Churchfield Road, Walton-on-Thames, Surrey, KT12 2TD, Erresuma Batua\*. Identifikazio-marka: 0168

Dokumentazio teknikoa hemen dago:

Samsung Electronics QA Lab.

eta aurrez eskatuta emango da. *(EBn duen ordezkaria)*

> Samsung Electronics Euro QA Lab. Blackbushe Business Park, Saxony Way, Yateley, Hampshire, GU46 6GG, UK\*

 $X \in \rho$ dez

2008.xx.xx Yong-Sang Park / S. Manager

(igorpen-lekua eta data) (pertsona baimendunaren izena eta sinadura)

\* Hori ez da Samsung-en Zerbitzu Teknikoaren Zentroa. Samsung-en Zerbitzu Teknikoaren helbidea edo telefono-zenbakia jakin nahi baduzu, begiratu bermetxartelean edo galdetu telefonoa erosi zenuen dendan.